# **MySQL Router 2.1**

#### **Abstract**

MySQL Router is part of InnoDB cluster, and is lightweight middleware that provides transparent routing between your application and back-end MySQL Servers. It can be used for a wide variety of use cases, such as providing high availability and scalability by effectively routing database traffic to appropriate back-end MySQL Servers. The pluggable architecture also enables developers to extend MySQL Router for custom use cases. For additional details about how MySQL Router is part of InnoDB cluster, see InnoDB Cluster.

MySQL Router 8.0 is highly recommended for use with MySQL Server 8.0 and 5.7. Please upgrade to MySQL Router 8.0, and read the MySQL Router 8.0 documentation.

For notes detailing the changes in each release, see the MySQL Router Release Notes.

If you have not yet installed MySQL Router, download it from the download site.

For help with using MySQL, please visit either the MySQL Forums or MySQL Mailing Lists, where you can discuss your issues with other MySQL users.

**Licensing information.** This product may include third-party software, used under license. If you are using a *Commercial* release of MySQL Router, see MySQL Router Commercial License Information User Manual for licensing information, including licensing information relating to third-party software that may be included in this Commercial release. If you are using a *Community* release of MySQL Router, see MySQL Router Community License Information User Manual for licensing information, including licensing information relating to third-party software that may be included in this Community release.

Document generated on: 2018-10-19 (revision: 59552)

# **Table of Contents**

| Preface and Legal Notices                    | V   |
|----------------------------------------------|-----|
| 1 General Information                        | 1   |
| 1.1 Routing for MySQL InnoDB cluster         | 1   |
| 1.2 Cluster Metadata and State               | . 3 |
| 1.3 Connection Routing                       | . 4 |
| 1.4 Application Considerations               | . 4 |
| 1.5 What's New in MySQL Router 2.1           | 6   |
| 2 Installing MySQL Router                    | 9   |
| 2.1 Installing MySQL Router on Linux         | . 9 |
| 2.2 Installing MySQL Router on macOS         | 11  |
| 2.3 Installing MySQL Router on Windows       | 11  |
| 2.4 Installing MySQL Router from Source Code | 12  |
| 2.4.1 Prerequisites                          | 13  |
| 2.4.2 Compiling the Source Code              | 14  |
| 2.4.3 Installing from Source Code            | 16  |
| 2.4.4 Testing the Installation               | 17  |
| 3 Deploying MySQL Router                     | 19  |
| 3.1 Bootstrapping                            | 20  |
| 3.2 Trying out MySQL Router in a Sandbox     | 22  |
| 3.3 Basic Connection Routing                 | 25  |
| 4 Configuration                              | 27  |
| 4.1 Configuration File Syntax                | 27  |
| 4.2 Configuration File Locations             | 29  |
| 4.3 Configuration Options                    | 31  |
| 4.3.1 MySQL Router Command Line Programs     | 31  |
| 4.3.2 Configuration File Options             | 43  |
| 4.3.3 Configuration File Example             | 54  |
| 5 MySQL Router Application                   |     |
| 5.1 Starting MySQL Router                    | 57  |
| 5.2 Using the Logging Feature                | 58  |
| A MySQL Router Frequently Asked Questions    |     |

# Preface and Legal Notices

This is the MySQL Router manual. This document covers MySQL Router.

**Licensing information.** This product may include third-party software, used under license. If you are using a *Commercial* release of MySQL Router, see MySQL Router Commercial License Information User Manual for licensing information, including licensing information relating to third-party software that may be included in this Commercial release. If you are using a *Community* release of MySQL Router, see MySQL Router Community License Information User Manual for licensing information, including licensing information relating to third-party software that may be included in this Community release.

# **Legal Notices**

Copyright © 2006, 2018, Oracle and/or its affiliates. All rights reserved.

This software and related documentation are provided under a license agreement containing restrictions on use and disclosure and are protected by intellectual property laws. Except as expressly permitted in your license agreement or allowed by law, you may not use, copy, reproduce, translate, broadcast, modify, license, transmit, distribute, exhibit, perform, publish, or display any part, in any form, or by any means. Reverse engineering, disassembly, or decompilation of this software, unless required by law for interoperability, is prohibited.

The information contained herein is subject to change without notice and is not warranted to be error-free. If you find any errors, please report them to us in writing.

If this is software or related documentation that is delivered to the U.S. Government or anyone licensing it on behalf of the U.S. Government, then the following notice is applicable:

U.S. GOVERNMENT END USERS: Oracle programs, including any operating system, integrated software, any programs installed on the hardware, and/or documentation, delivered to U.S. Government end users are "commercial computer software" pursuant to the applicable Federal Acquisition Regulation and agency-specific supplemental regulations. As such, use, duplication, disclosure, modification, and adaptation of the programs, including any operating system, integrated software, any programs installed on the hardware, and/or documentation, shall be subject to license terms and license restrictions applicable to the programs. No other rights are granted to the U.S. Government.

This software or hardware is developed for general use in a variety of information management applications. It is not developed or intended for use in any inherently dangerous applications, including applications that may create a risk of personal injury. If you use this software or hardware in dangerous applications, then you shall be responsible to take all appropriate fail-safe, backup, redundancy, and other measures to ensure its safe use. Oracle Corporation and its affiliates disclaim any liability for any damages caused by use of this software or hardware in dangerous applications.

Oracle and Java are registered trademarks of Oracle and/or its affiliates. Other names may be trademarks of their respective owners.

Intel and Intel Xeon are trademarks or registered trademarks of Intel Corporation. All SPARC trademarks are used under license and are trademarks or registered trademarks of SPARC International, Inc. AMD, Opteron, the AMD logo, and the AMD Opteron logo are trademarks or registered trademarks of Advanced Micro Devices. UNIX is a registered trademark of The Open Group.

This software or hardware and documentation may provide access to or information about content, products, and services from third parties. Oracle Corporation and its affiliates are not responsible for and expressly disclaim all warranties of any kind with respect to third-party content, products, and services unless otherwise set forth in an applicable agreement between you and Oracle. Oracle Corporation and its

affiliates will not be responsible for any loss, costs, or damages incurred due to your access to or use of third-party content, products, or services, except as set forth in an applicable agreement between you and Oracle.

This documentation is NOT distributed under a GPL license. Use of this documentation is subject to the following terms:

You may create a printed copy of this documentation solely for your own personal use. Conversion to other formats is allowed as long as the actual content is not altered or edited in any way. You shall not publish or distribute this documentation in any form or on any media, except if you distribute the documentation in a manner similar to how Oracle disseminates it (that is, electronically for download on a Web site with the software) or on a CD-ROM or similar medium, provided however that the documentation is disseminated together with the software on the same medium. Any other use, such as any dissemination of printed copies or use of this documentation, in whole or in part, in another publication, requires the prior written consent from an authorized representative of Oracle. Oracle and/or its affiliates reserve any and all rights to this documentation not expressly granted above.

# **Documentation Accessibility**

For information about Oracle's commitment to accessibility, visit the Oracle Accessibility Program website at

http://www.oracle.com/pls/topic/lookup?ctx=acc&id=docacc.

# Access to Oracle Support

Oracle customers that have purchased support have access to electronic support through My Oracle Support. For information, visit

http://www.oracle.com/pls/topic/lookup?ctx=acc&id=info or visit http://www.oracle.com/pls/topic/lookup?ctx=acc&id=trs if you are hearing impaired.

# **Chapter 1 General Information**

### **Table of Contents**

| 1.1 Routing for MySQL InnoDB cluster | 1 |
|--------------------------------------|---|
| 1.2 Cluster Metadata and State       | 3 |
| 1.3 Connection Routing               | 4 |
| 1.4 Application Considerations       |   |
| 1.5 What's New in MySQL Router 2.1   | 6 |

The MySQL Router is a building block for high availability (HA) solutions. Router simplifies application development by intelligently routing connections to MySQL servers for increased performance and reliability.

Router uses a configuration file to define how routing is performed, and can be configured to enable several applications to use a single router.

MySQL Router 8 fully supports MySQL 5.7 and MySQL 8, and it replaces the MySQL Router 2.x series. If you currently use Router 2.0 or 2.1 then we recommend upgrading your installation to MySQL Router 8.

# 1.1 Routing for MySQL InnoDB cluster

MySQL Router is part of InnoDB cluster, and is lightweight middleware that provides transparent routing between your application and MySQL server instances which make up an InnoDB cluster. It can be used for a wide variety of use cases, such as providing high availability and scalability by effectively routing database traffic to appropriate back-end MySQL Servers. The pluggable architecture also enables developers to extend MySQL Router for custom use cases.

For additional details about InnoDB cluster, see InnoDB Cluster.

#### Introduction

For client applications to handle failover, they need to be aware of the InnoDB cluster's topology and know the role of each MySQL instance - whether it is primary or secondary. While it is possible for applications to implement that logic, MySQL Router provides this functionality for you. MySQL Router includes the InnoDB cluster metadata cache plugin, which enables MySQL Router to automatically configure itself based on the cluster's topology. This process is referred to as bootstrapping.

When boostrapped against an InnoDB cluster, MySQL Router acts as a proxy to the multiple MySQL instances which make up the cluster. MySQL Router maps application client requests to one of the instances in the cluster. Different ports are provided for different purposes, such as read-write or read-only sessions, using either MySQL protocol or X Protocol. If the cluster changes, for example due to a fail over, MySQL Router automatically handles changes to the roles of servers. Client applications continue to use the same MySQL Router port, while the destination server instance in the InnoDB cluster might have changed. All of this leads to a highly available MySQL database which is easy to configure.

# Deploying Router with MySQL InnoDB cluster

The recommended deployment model for MySQL Router is bootstrapped against an InnoDB cluster, with Router running on the same host as the application.

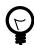

### Tip

Using a bootstrapped MySQL Router against an InnoDB cluster is the only recommended way of configuring Group Replication and MySQL Router.

The steps for deploying Router with an InnoDB cluster after the cluster is configured are:

1. Install MySQL Router.

For details, see the Installation section.

2. Bootstrap for an InnoDB cluster, and test.

Router can be automatically configured by calling it with --bootstrap. During bootstrap, Router connects to the cluster, fetches its metadata, and configures itself for use. For details, see Chapter 3, Deploying MySQL Router.

3. Set up Router for automatic startup.

To make Router automatically start when the host reboots, you need to configure your system to start Router. This process is similar to how the MySQL server is configured to start automatically. For additional details, see Section 5.1, "Starting MySQL Router".

For example, after creating a MySQL InnoDB cluster, you might configure Router using:

```
shell> mysqlrouter --bootstrap localhost:3310 --directory /opt/myrouter --user snoopy
```

This example bootstraps MySQL Router to an existing InnoDB cluster where:

- localhost:3310 is the PRIMARY with a metadata server
- Creates a self-contained installation with all generated directories and files at /opt/myrouter/
- Only the host's system user named snoopy will have access to /opt/myrouter/\*
- Files and directories are generated under /opt/myrouter/ including start.sh, stop.sh, log/, and a fully functional MySQL Router configuration file named mysqlrouter.conf.

See the --bootstrap and related configuration options for information to modify how the bootstrap process is configured. For example, passing in --conf-use-sockets enables Unix domain socket connections instead of the TCP/IP connections which are enabled by default.

# **Bootstrapping and InnoDB cluster Modes**

InnoDB clusters can run in a single-primary mode where one server instance is writeable, or a multi-primary mode where multiple servers are writeable. When bootstrapping, the ports and sockets configured by MySQL Router are affected by the mode which the cluster is running in. You can check the mode which a cluster is running in by group\_replication\_single\_primary\_mode MySQL server configuration option.

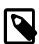

#### Note

This document refers to default bootstrapping behavior. Other MySQL Router configuration options might affect this behavior, and generated configuration values can be modified after bootstrapping.

• With *group\_replication\_single\_primary\_mode=ON* (the default): Both Read-Write (primary) and Read-Only (secondary) ports are configured.

• With group\_replication\_single\_primary\_mode=OFF: Only Read-Write (primary) ports are configured.

#### For example:

With *group\_replication\_single\_primary\_mode=ON*, all connections to ports 6446 and 64460 go to the single primary, and all connections to ports 6447 and 64470 go to the secondaries using the round-robin mode schedule.

```
shell> mysqlrouter --bootstrap localhost:3310

Classic MySQL protocol connections to cluster 'myCluster':
- Read/Write Connections: localhost:6446
- Read/Only Connections: localhost:6447

X protocol connections to cluster 'myCluster':
- Read/Write Connections: localhost:64460
- Read/Only Connections: localhost:64470
```

With *group\_replication\_single\_primary\_mode=OFF*, all connections to ports 6446 and 64460 go to the primaries using the round-robin mode schedule.

```
shell> mysqlrouter --bootstrap localhost:3310

Classic MySQL protocol connections to cluster 'myCluster':
    Read/Write Connections: localhost:6446

X protocol connections to cluster 'myCluster':
    Read/Write Connections: localhost:64460
```

### 1.2 Cluster Metadata and State

MySQL Router works by sitting in between applications and MySQL servers. Applications connect to Router normally as if they were connecting to an ordinary MySQL server. Whenever an application connects to Router, Router chooses a suitable MySQL server from the pool of candidates that it knows about, and then connects to it. From that moment on, Router forwards all network traffic between the application and MySQL, including responses coming back from it.

MySQL Router keeps a cached list of the online MySQL servers, or the topology and state of the configured InnoDB cluster. Initially, the list is loaded from Router's configuration file when Router is started. This list was generated with InnoDB cluster servers when Router was bootstrapped using the --bootstrap option.

To keep the cache updated, the metadata cache component keeps an open connection to one of the InnoDB cluster servers that contains metadata. It does so by querying the metadata database and live state information from MySQL's performance schema. The cluster metadata is changed whenever the InnoDB cluster is modified, such as adding or removing a MySQL server using the MySQL Shell, and the performance\_schema tables are updated in real-time by the MySQL server's Group Replication plugin whenever a cluster state change is detected. For example, if one of the MySQL servers had an unexpected shutdown.

When Router detects that a connected MySQL server shuts down, for example because the metadata cache has lost its connection and can not connect again, it attempts to connect to a different MySQL server to fetch metadata and InnoDB cluster state from the new MySQL server.

Application connections to a MySQL server that shuts down are automatically closed. They must then reconnect to Router, which redirects them to an online MySQL server.

# 1.3 Connection Routing

Connection routing enables redirection of MySQL connections to an available MySQL server. MySQL packets are routed in their entirety without inspection. For an example deployment using basic connection routing, see Section 3.3, "Basic Connection Routing".

This means you can set up your application to connect to MySQL Router, and retry the connection if the current MySQL server fails as Router then selects a new MySQL server to redirect the connection to. This is also called simple redirect connection routing because it requires the application to retry the connection. That is, if a connection from MySQL Router to the MySQL server is interrupted, the application encounters a connection failure. However, a new connection attempt triggers Router to find and connect to another MySQL server.

Routed servers and routing strategies are defined in a configuration file. For example, the following section tells the router to listen for connections on port 7002 of the localhost, and then redirect those connections to any of the servers in the list named by the destinations option, including servers running on the localhost listening on ports 3306, 3307, and 3308. Finally, we use the mode option to tell the router to allow both readers and writers. For more information about the available modes, see the section entitled, Configuration File Setup below.

```
[routing:simple_redirect]
bind_port = 7002
mode = read-write
destinations = localhost:3306,localhost:3307,localhost:3308
```

Notice that the section is entitled, <code>routing:simple\_redirect</code>. The first part, <code>routing</code> is called the section name and is used internally to determine which plugin to load. The last part is an option's section key (name) you can optionally provide should you want to set up more than one routing strategy.

When a server is no longer reachable, MySQL Router moves to the next server destination in the list, and halts redirection if the list is exhausted because this is the default mode schedule when the mode option is set to read-write.

# 1.4 Application Considerations

Using Router does not require specific libraries or interfaces. Aside from managing the MySQL Router instance, your application is written as if Router was a typical MySQL instance.

The only difference when using MySQL Router is how you make connections to the MySQL server. Applications using a single connection made at startup that do not test for connection errors must be updated. This is because MySQL Router redirects connections when the connection is attempted and does not read packets or perform an analysis. Thus, if a server fails, Router returns the connection error to the application.

For these reasons, the application should be written to test for connection errors and, if encountered, retry the connection. If this technique or one similar is employed in your application then using MySQL Router will not require any extra effort.

The following gives you a better idea of why you may want to use the router, and a look into how it is used from an application.

#### **Scenarios**

There are several possible scenarios for MySQL Router, such as the following:

- As a developer, I want my application to connect to a service so it gets a connection to, by default, the current primary of a group replication cluster.
- As an administrator, I want to set up multiple services so MySQL Router listens on a different port for each highly available replica set.
- As an administrator, I want to be able to run a connection routing service on port 3306 so it is more transparent to a user or application.
- As an administrator, I want to configure a mode for each connection routing service so I can specify whether a primary or secondary is returned.

### Workflow with MySQL Router

The workflow for using MySQL Router is as follows:

- 1. MySQL Client or Connector connects to MySQL Router to, for example, port 6446.
- 2. Router checks for an available MySQL server.
- Router opens a connection to a suitable MySQL server.
- 4. Router forwards packets back and forth, between the application and the MySQL server
- Router disconnects the application if the connected MySQL server fails. The application can then retry connecting to Router, and Router then chooses a different and available MySQL server.

### **Connections using MySQL Router**

An application connects to MySQL Router, and Router connects the application to an available MySQL server.

This example demonstrates that a connection transparently connects to one of the InnoDB cluster instances. Because this example uses a sandboxed InnoDB cluster where all instances run on the same host, we check the port status variable to see which MySQL instance is connected.

Make a connection to MySQL Router using the MySQL client, for example:

```
shell> mysql -u root -h 127.0.0.1 -P 6446 -p
```

These port numbers depend on your configuration, but compare ports in this example:

```
mysql> select @@port;

+-----+

| @@port |

+-----+

| 3310 |

+-----+

1 row in set (0.00 sec)
```

To summarize, the client (application) connected to port 6446 but is connected to a MySQL instance on port 3310.

#### Recommendations

The following are recommendations for using MySQL Router.

- Install and run MySQL Router on the same host as the application. For a list of reasons, see Chapter 3, Deploying MySQL Router.
- Bind Router to localhost using bind\_port = 127.0.0.1:<port> in the configuration file.

  Alternatively on Linux, disable TCP connections (see --conf-skip-tcp) and limit this to only using UNIX socket connections (see --conf-use-sockets).

### 1.5 What's New in MySQL Router 2.1

This section summarizes many of the new features added to MySQL Router 2.1, in relation to MySQL Router 2.0.

MySQL Router is part of InnoDB cluster, which is also new with this MySQL Router release.

### **Features**

- Bootstrapping support was added. For details about bootstrapping, see Deploying with Bootstrapping.
- A metadata cache plugin was added. It is the information repository of the managed MySQL topology information that MySQL Router uses to route the MySQL server clients to the appropriate location. For additional information, see Section 1.2, "Cluster Metadata and State".
- Keyring key management was added to securely manage passwords, and is used to secure the MySQL users that fetch metadata. For additional information, see documentation for the master\_key\_path and keyring\_path configuration options.

### **Command Line Options**

- Bootstrapping: --bootstrap, --bootstrap-socket (2.1.4+), --conf-base-port, --conf-bind-address, --conf-use-sockets, --conf-skip-tcp, --directory, --force-password-validation (2.1.4+), --password-retries (2.1.4+), --force, and --name
- SSL: --ssl-mode, --ssl-ca, --ssl-capath, --ssl-cipher, --ssl-crl, --ssl-crlpath, and --tls-version.

# **Configuration File Options**

- protocol: the protocol configuration option was added to support the X Protocol. Setting protocol to x enables the X Protocol for connections, otherwise the default classic protocol is used.
- master\_key\_path and keyring\_path: paths to files that store passwords using the new keyring management feature.

# **Package and Build Related Changes**

 Windows: downloads now require Visual C++ Redistributable for Visual Studio 2015, when before the 2013 version was required.

# **Additional Changes**

- Help output (mysqlrouter --help) now includes the current default folder locations for the system, and usage examples.
- MySQL Fabric support was removed.

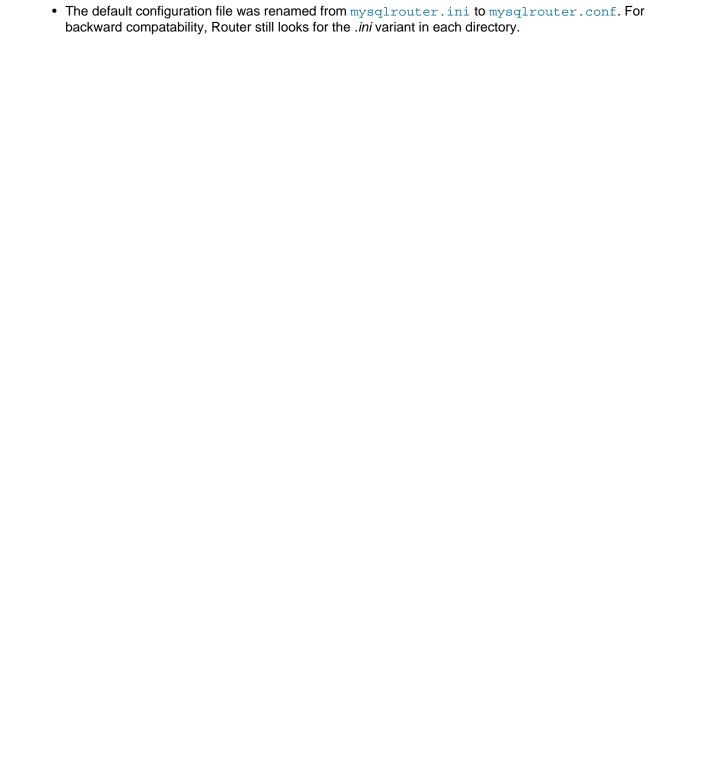

# Chapter 2 Installing MySQL Router

### **Table of Contents**

| stalling MySQL Router on Linux          | 9  |
|-----------------------------------------|----|
| nstalling MySQL Router on macOS         |    |
| nstalling MySQL Router on Windows       | 11 |
| nstalling MySQL Router from Source Code |    |
| 2.4.1 Prerequisites                     | 13 |
| 2.4.2 Compiling the Source Code         |    |
| 2.4.3 Installing from Source Code       | 16 |
| 2.4.4 Testing the Installation          |    |

This chapter describes how to obtain and install MySQL Router. Downloads are available from the download site.

# 2.1 Installing MySQL Router on Linux

There are binary distributions of MySQL Router available for several variants of Linux, including Fedora, Oracle Linux, Red Hat, and Ubuntu.

Installation options include:

- Official MySQL Yum or APT repository packages: These binaries are built by the MySQL Release team. For additional information about installing these, see the quick guides for installing them using Yum or APT.
- Download official MySQL packages: Downloads are available at https://dev.mysql.com/downloads/ router. Download and install using your preferred package manager.
- Download the source code and compile yourself: The source code is available at https://dev.mysql.com/downloads/router as a tar.gz or RPM package. Alternatively, the source code is also available on GitHub.

For information about compiling MySQL Router, see Installing MySQL Router from Source Code.

The procedure for installing on Linux depends on your Linux distribution.

Installing MySQL Router using an official DEB or RPM package creates a local system user and group named "mysqlrouter" on the host that MySQL Router runs as by default. For additional information, see the system user's configuration option.

# **Installing DEB packages**

On Ubuntu, and other systems that use the Debian package scheme, you can either download and install .deb packages or use the APT package manager.

### **Using the APT Package Manager**

 Install the MySQL APT repository as described in the MySQL APT Repository documentation. For example:

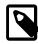

#### Note

Download the APT configuration package from here.

```
shell> sudo dpkg -i mysql-apt-config_0.8.8-1_all.deb
```

Enable the "MySQL Tools & Connectors" on the configuration screen.

2. Update your APT repository:

```
shell> sudo apt-get update
```

3. Install MySQL Router. For example:

```
shell> sudo apt-get install mysql-router
```

### Manually Installing a Package

You can also download the .deb package and install it from the command line similarly to

```
shell> sudo dpkg -i package.deb
```

package.deb is the MySQL Router package name; for example, mysql-router-version-lubul604-amd64.deb, where version is the MySQL Router version number.

### Installing RPM packages

On RPM-based systems, you can either download and install RPM packages or use the Yum package manager.

### **Using the Yum Package Manager**

 First, install the MySQL Yum repository as described in the MySQL Yum Repository documentation. For example:

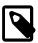

#### Note

Download the Yum configuration package from here.

```
shell> sudo rpm -Uvh mysq157-community-release-e17-11.noarch.rpm
```

• Next, install MySQL Router. For example:

```
shell> sudo yum install mysql-router
```

### Manually Installing an RPM Package

```
shell> sudo rpm -i package.rpm
```

package.rpm is the MySQL Router package name; for example, mysql-router-versionel7.x86 64.rpm, where version is the MySQL Router version number.

### Uninstalling

The procedure for uninstalling MySQL Router on Linux depends on the package you are using.

### **Uninstalling DEB packages**

To uninstall a Debian package, use this command:

```
shell> sudo dpkg -r mysql-router
```

This command does not remove the configuration files. To also remove them and the data directory, use:

```
shell> sudo dpkg --purge mysql-router
```

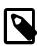

#### Note

Alternatively, use apt-get remove mysql-router or apt-get purge mysql-router.

### **Uninstalling RPM packages**

To uninstall an RPM package, use this command:

```
shell> sudo rpm -e mysql-router
```

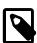

#### Note

Similarly, use yum remove mysql-router.

This command does not remove the configuration files.

#### What Is Not Removed

When not purging, the uninstallation process does not remove your configuration files. On Debian systems, this might include files such as:

```
/etc/init.d/mysqlrouter
/etc/mysqlrouter/mysqlrouter.conf
/etc/apparmor.d/usr.sbin.mysqlrouter
```

# 2.2 Installing MySQL Router on macOS

Download the DMG archive from https://dev.mysql.com/downloads/router/, and execute it to install MySQL Router.

Alternatively, download, unpack, and manually install the compressed .tar.gz file.

# 2.3 Installing MySQL Router on Windows

MySQL Router for Windows can be installed using the MySQL Installer that installs and updates all MySQL products on Windows, or by downloading the ZIP Archive.

### **Windows Prerequisites**

For the Community version of MySQL Router. The Visual C++ Redistributable for Visual Studio 2015 (available at the Microsoft Download Center) is required. Install it before installing MySQL Router on Windows.

### **Installing Using MySQL Installer**

The general MySQL Installer download is available at https://dev.mysql.com/downloads/windows/installer/. The MySQL Installer application can install, upgrade, and manage most MySQL products, including MySQL Router. MySQL Installer also includes an option to bootstrap MySQL Router with a MySQL InnoDB cluster.

### **Recommended Approach**

Managing all of your MySQL products, including MySQL Router, with MySQL Installer is the recommended approach. It handles all requirements, prerequisites, configuration procedures, and upgrades.

When executing MySQL Installer, you may choose MySQL Router as one of the products to install or upgrade.

MySQL Router is typically installed in C:\%PROGRAMFILES%\MySQL\MySQL Router 2.1, where %PROGRAMFILES% is the default directory for programs for your locale. The %PROGRAMFILES% directory is defined as C:\Program Files\ on most systems.

For information about installing and starting Router as a Windows service, see Section 5.1, "Starting MySQL Router".

### **Installing the ZIP Archive**

The ZIP Archive download is available at https://dev.mysql.com/downloads/router/.

Unlike installing with MySQL Installer, unpacking the MySQL Router ZIP archive does not check for dependencies on your system, such as the required VC++ 2015 runtime. When installing MySQL Router using the ZIP archive, download and install Visual C++ Redistributable for Visual Studio 2015 before using MySQL Router.

After installing the prerequisites, unzip the ZIP Archive and execute bin/mysqlrouter.exe as you normally would.

For information about installing and using MySQL Router as a Windows service, see Section 5.1, "Starting MySQL Router".

# 2.4 Installing MySQL Router from Source Code

The MySQL Router is written using the C++11 standard. As such, you must compile the code before you can install it. Compilation is typical of most C++ applications, as demonstrated below.

The CMake program provides control over how you configure a MySQL Router source distribution. Typically, you do this using options on the CMake command line. For information about options supported by CMake, run either of these commands in the top-level MySQL Router source directory:

shell> cmake . -LH

```
shell> ccmake .
```

The default CMake installation prefixes are used. It is different for each platform, but for most Unix-like platforms it is "/usr/local". It is possible to alter the installation path with the CMake variable "CMAKE\_INSTALL\_PREFIX". For example:

```
shell> mkdir build && cd build shell> cmake .. -DINSTALL_LAYOUT=STANDALONE -DCMAKE_INSTALL_PREFIX=/opt/mysql/router2.1
```

Notice we use the <code>-DINSTALL\_LAYOUT=STANDALONE</code> option to use the same installation layout as used for .tar.gz and .zip packages. This is the recommended setting for building the source.

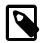

#### Note

The CMake options are not documented here, but they are similar to the MySQL Server CMake options. For additional (related) information, see MySQL Source-Configuration Options.

Download and unpack the source files, and then follow the steps specific to your platform.

#### Linux and macOS

```
shell> tar xzf mysql-router-2.1.5-src.tar.gz
shell> cd mysql-router-2.1.5-src
```

Once this is complete, you need to configure and compile MySQL Router using cmake. Our examples use the default installation location of /usr/local.

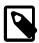

#### Note

Installing MySQL Router generates a file named install\_manifest.txt that lists all files (with paths) installed on the system. This file is useful for uninstalling MySQL Router.

However, there are prerequisites for compiling the MySQL Router source code.

### 2.4.1 Prerequisites

The following components and libraries are required to compile MySQL Router on Linux:

An operating system with a compiler that supports C++11.

Example systems that include this support are Ubuntu 14.04 and later, Oracle Linux 7, and macOS 10.10 and later.

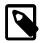

### Note

Enterprise Linux 6: compilation works but requires the Software Collection Library 1.2. For Oracle Linux, see Docs and Downloads. For RedHat and CentOS, see Docs and Downloads.

- MySQL Server 5.5 or higher client libraries and header files. For example, on Ubuntu this is the libmysqlclient-dev package.
- Code development tools including gcc, make, and assorted utilities for C++ 11 including GCC 4.8 and later, glibc 2.17 and later, and clang 3.3 and later

- CMake 2.8.9 or later.
- Protobuf 3.0

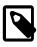

#### Note

If your MySQL Server installation does not include the header files and compiled client libraries, then you may need to download the MySQL Server source code.

### 2.4.2 Compiling the Source Code

To compile the source code, you should create a folder to contain the compiled binaries and executables, run cmake to create the make file, then compile the code. The following demonstrates the steps needed on a Ubuntu machine. Other platforms are similar.

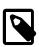

#### Note

For some platforms, such as Oracle Enterprise Linux 6, you may also need to install the *devtoolset* software collection.

If you get an error stating that the MySQL libraries cannot be found, then check the listed paths. If the client libraries or the include folder does not exist, you may need to reference a compiled copy of the MySQL
Server source code by using the -DWITH\_MYSQL=<path to server code> option. More specifically, the compiler needs to be able to find the MySQL client libraries and include files. If libmysqlclient is stored elsewhere, then -DMySQL\_CLIENT\_LIB=/path/to/libmysqlclient.so can also be used. A compiled server source code tree will have these files. So too will most installations of the MySQL server.

For example, on Debian and RPM-based platforms, you would need the packages which contain the libraries and the development (include) files. If you installed MySQL from a platform-specific repository, you would need to install the mysql-community-libs and mysql-community-devel packages.

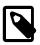

#### Note

If you change anything and need to recompile from scratch, be sure to delete the CMakeCache.txt file before running the cmake command.

Begin by running the cmake command to create the makefile. The following commands are run from the root of the MySQL Router source code tree. You should see similar results with the appropriate paths for your system.

```
shell> mkdir build
shell> cd build
shell> cmake .. -DWITH_MYSQL=<path to binaries and libraries>
-- The C compiler identification is GNU 4.9.2
-- The CXX compiler identification is GNU 4.9.2
-- Check for working C compiler: /usr/bin/cc
-- Check for working C compiler: /usr/bin/cc -- works
-- Detecting C compiler ABI info
-- Detecting C compiler ABI info - done
-- Check for working CXX compiler: /usr/bin/c++
-- Check for working CXX compiler: /usr/bin/c++ -- works
-- Detecting CXX compiler ABI info
-- Detecting CXX compiler ABI info - done
-- Loading internal repository
-- Installation layout set to DEFAULT
-- Adding MySQL Harness from /home/cbell/source/git/mysql-router-2.0.2/mysql_harness
-- Harness will install plugins in lib/mysqlrouter
-- MySQL Harness CPU Descriptor is x86_64
```

```
-- MySQL Harness OS Descriptor is linux
-- MySQL Harness Compiler Descriptor is gnu-3
-- MySQL Harness Runtime Descriptor is *
-- Found Doxygen: /usr/bin/doxygen (found version "1.8.9.1")
-- Performing Test COMPILER_SUPPORTS_CXX11
-- Performing Test COMPILER_SUPPORTS_CXX11 - Success
-- Performing Test COMPILER_SUPPORTS_CXX0X
-- Performing Test COMPILER_SUPPORTS_CXX0X - Success
-- Looking for include file pthread.h
-- Looking for include file pthread.h - found
-- Looking for pthread_create
-- Looking for pthread_create - not found
-- Looking for pthread_create in pthreads
-- Looking for pthread_create in pthreads - not found
-- Looking for pthread_create in pthread
-- Looking for pthread_create in pthread - found
-- Found Threads: TRUE
-- Performing Test support_11
-- Performing Test support_11 - Success
-- Performing Test support_0x
-- Performing Test support_0x - Success
-- Found MySQL Libraries 5.6.27; using <path to server code>/lib/libmysqlclient.so
-- Loading module 'router'
-- Loading module 'routing'
-- Configuring done
-- Generating done
-- Build files have been written to: <path to router code>/build
```

Next, compile the code. For this we only need the make command as shown. Again, you should see similar results on your system.

```
shell> make
Scanning dependencies of target harness-archive
  2%] Building CXX object harness/harness/CMakeFiles/harness-archive.dir/src/loader.cc.o
   5%] Building CXX object harness/harness/CMakeFiles/harness-archive.dir/src/utilities.cc.o
  8%] Building CXX object harness/harness/CMakeFiles/harness-archive.dir/src/config_parser.cc.o
[ 11%] Building CXX object harness/harness/CMakeFiles/harness-archive.dir/src/designator.cc.o
[ 14%] Building CXX object harness/harness/CMakeFiles/harness-archive.dir/src/filesystem-posix.cc.o
Linking CXX static library libmysqlharness.a
[ 14%] Built target harness-archive
Scanning dependencies of target harness-library
[ 17%] Building CXX object harness/harness/CMakeFiles/harness-library.dir/src/loader.cc.o
[ 20%] Building CXX object harness/harness/CMakeFiles/harness-library.dir/src/utilities.cc.o
[ 22%] Building CXX object harness/harness/CMakeFiles/harness-library.dir/src/config_parser.cc.o
[ 25%] Building CXX object harness/harness/CMakeFiles/harness-library.dir/src/designator.cc.o
[ 28%] Building CXX object harness/harness/CMakeFiles/harness-library.dir/src/filesystem-posix.cc.o
Linking CXX shared library libmysqlharness.so
[ 28%] Built target harness-library
Scanning dependencies of target logger
[ 31%] Building CXX object harness/plugins/logger/CMakeFiles/logger.dir/logger.cc.o
Linking CXX shared library ../../stage/lib/mysqlrouter/logger.so
[ 31%] Built target logger
Scanning dependencies of target keepalive
[ 34%] Building CXX object harness/plugins/keepalive/CMakeFiles/keepalive.dir/src/keepalive.cc.o
Linking CXX shared library ../../stage/lib/mysqlrouter/keepalive.so
[ 34%] Built target keepalive
Scanning dependencies of target router_lib
[ 37%] Building CXX object src/router/src/CMakeFiles/router_lib.dir/router_app.cc.o
[ 40%] Building CXX object src/router/src/CMakeFiles/router_lib.dir/arg_handler.cc.o
[ 42%] Building CXX object src/router/src/CMakeFiles/router_lib.dir/utils.cc.o
[ 45%] Building CXX object src/router/src/CMakeFiles/router_lib.dir/datatypes.cc.o
[ 48%] Building CXX object src/router/src/CMakeFiles/router_lib.dir/plugin_config.cc.o
Linking CXX shared library ../../stage/lib/libmysqlrouter.so
[ 48%] Built target router_lib
Scanning dependencies of target mysqlrouter
[ 51%] Building CXX object src/router/src/CMakeFiles/mysqlrouter.dir/main.cc.o
```

```
Linking CXX executable ../../stage/bin/mysqlrouter
[ 51%] Built target mysqlrouter
Scanning dependencies of target routing
[ 77%] Building CXX object src/routing/CMakeFiles/routing.dir/src/routing_plugin.cc.o
[ 80%] Building CXX object src/routing/CMakeFiles/routing.dir/src/plugin_config.cc.o
[ 82%] Building CXX object src/routing/CMakeFiles/routing.dir/src/mysql_routing.cc.o
[ 85%] Building CXX object src/routing/CMakeFiles/routing.dir/src/utils.cc.o
[ 88%] Building CXX object src/routing/CMakeFiles/routing.dir/src/destination.cc.o
[ 94%] Building CXX object src/routing/CMakeFiles/routing.dir/src/dest_first_available.cc.o
[ 97%] Building CXX object src/routing/CMakeFiles/routing.dir/src/uri.cc.o
[ 100%] Building CXX object src/routing/CMakeFiles/routing.dir/src/routing.cc.o
Linking CXX shared library ../../stage/lib/mysqlrouter/routing.so
[ 100%] Built target routing
```

### 2.4.3 Installing from Source Code

Once the source code is compiled, you can install the MySQL Router on your system with the following command. Note that you may need elevated privileges (e.g. sudo) to install.

```
shell> sudo make install
[ 14%] Built target harness-archive
[ 28%] Built target harness-library
[ 31%] Built target logger
[ 34%] Built target keepalive
[ 48%] Built target router_lib
[ 51%] Built target mysqlrouter
[100%] Built target routing
Install the project...
-- Install configuration: ""
-- Up-to-date: /usr/local/include/mysql/mysqlrouter/loader.h
-- Up-to-date: /usr/local/include/mysql/mysqlrouter/filesystem.h
-- Up-to-date: /usr/local/include/mysql/mysqlrouter/plugin.h
-- Up-to-date: /usr/local/include/mysql/mysqlrouter/config_parser.h
-- Installing: /usr/local/lib/libmysqlharness.a
-- Installing: /usr/local/lib/libmysqlharness.so.0
-- Up-to-date: /usr/local/lib/libmysqlharness.so
-- Set runtime path of "/usr/local/lib/libmysqlharness.so.0" to "$ORIGIN/../lib"
-- Installing: /usr/local/lib/mysqlrouter/keepalive.so
-- Set runtime path of "/usr/local/lib/mysqlrouter/keepalive.so" to "$ORIGIN"
-- Installing: /usr/local/lib/mysqlrouter/logger.so
-- Set runtime path of "/usr/local/lib/mysqlrouter/logger.so" to "$ORIGIN"
-- Up-to-date: /usr/local/include/mysql/mysqlrouter/logger.h
-- Up-to-date: /usr/local/share/doc/mysqlrouter/README.txt
-- Up-to-date: /usr/local/share/doc/mysqlrouter/License.txt
-- Up-to-date: /usr/local/include/mysql/mysqlrouter/plugin_config.h
-- Up-to-date: /usr/local/include/mysql/mysqlrouter/utils.h
-- Up-to-date: /usr/local/include/mysql/mysqlrouter/datatypes.h
-- Installing: //var
-- Installing: //var/local
-- Installing: //var/local/mysqlrouter
-- Installing: //var/local/mysqlrouter/log
-- Installing: //var
-- Installing: //var/local
-- Installing: //var/local/mysqlrouter
-- Installing: //var/local/mysglrouter/run
-- Installing: /usr/local/etc
-- Installing: /usr/local/etc/mysqlrouter
-- Installing: /usr/local/bin/mysqlrouter
-- Set runtime path of "/usr/local/bin/mysqlrouter" to "$ORIGIN/../lib"
-- Installing: /usr/local/lib/libmysqlrouter.so.1
-- Up-to-date: /usr/local/lib/libmysqlrouter.so
-- Set runtime path of "/usr/local/lib/libmysqlrouter.so.1" to "$ORIGIN/../lib"
-- Installing: /usr/local/lib/mysqlrouter/routing.so
-- Set runtime path of "/usr/local/lib/mysqlrouter/routing.so" to "$ORIGIN"
-- Up-to-date: /usr/local/include/mysql/mysqlrouter/routing.h
```

# 2.4.4 Testing the Installation

You can ensure the installation succeeded by running the following command. You should see a similar output on your system. An example of setting the Router for simple routing is available at Section 3.2, "Trying out MySQL Router in a Sandbox"

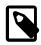

#### **Note**

Our example assumes that mysqlrouter is in the system's PATH. In this case, PATH includes /usr/local/bin.

```
Shell> mysqlrouter --help

MySQL Router v2.1.5 on Linux (64-bit) (GPL community edition)

Copyright (c) 2015, 2017, Oracle and/or its affiliates. All rights reserved.

Oracle is a registered trademark of Oracle Corporation and/or its affiliates. Other names may be trademarks of their respective owners.

Start MySQL Router.

Configuration read from the following files in the given order (enclosed in parentheses means not available for reading): (/etc/mysqlrouter/mysqlrouter.conf) //home/philip/.mysqlrouter.conf
```

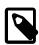

#### Note

Use the  ${\tt mysqlrouter}\,\,{\tt --version}$  command to check the version.

# Chapter 3 Deploying MySQL Router

### **Table of Contents**

| 3.1 Bootstrapping                        | 20 |
|------------------------------------------|----|
| 3.2 Trying out MySQL Router in a Sandbox |    |
| 3.3 Basic Connection Routing             | 25 |

### **Performance Recommendations**

For best performance, MySQL Router is typically installed on the same host as the application that uses it. Possible reasons include:

To allow local UNIX domain socket connections to the application, instead of TCP/IP.

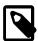

#### Note

Unix domain sockets can function with applications connecting to MySQL Router, but not for MySQL Router connecting to a MySQL Server.

- To decrease network latency.
- To allow MySQL Router to connect to MySQL without requiring extra accounts for the Router's host, for MySQL accounts that are created specifically for application hosts, such as myapp@198.51.100.45 instead of a value like myapp@%.
- Typically application servers are easiest to scale.

You can run several instances of MySQL Router on your network, and do not need to isolate the router to a single machine or even a single Router instance. This is because MySQL Router has no affinity for any particular server or host.

Application
MySQL Connector

MySQL Router

MySQL Router

MySQL Shell

Figure 3.1 Example MySQL Router Deployment

# 3.1 Bootstrapping

Here is a brief example to demonstrate how MySQL Router can be deployed using bootstrapping. For additional information, see --bootstrap and the other bootstrap options.

Group Replication

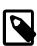

#### Note

Bootstrapping was added in MySQL Router 2.1.

This example creates a standalone MySQL Router instance using the --directory option, enables sockets, and assumes that an InnoDB cluster named clusterFriend already exists:

```
shell> mysqlrouter --bootstrap root@localhost:3310 --directory /tmp/myrouter --conf-use-sockets

Please enter MySQL password for root:

Bootstrapping MySQL Router instance at /tmp/myrouter...
MySQL Router has now been configured for the InnoDB cluster 'clusterFriend'.

The following connection information can be used to connect to the cluster.

Classic MySQL protocol connections to cluster 'clusterFriend':
- Read/Write Connections: localhost:6446
- Read/Write Connections: /tmp/myrouter/mysql.sock
- Read/Only Connections: localhost:6447
- Read/Only Connections: /tmp/myrouter/mysqlro.sock
```

```
X protocol connections to cluster 'clusterFriend':
    Read/Write Connections: localhost:64460
    Read/Only Connections: /tmp/myrouter/mysqlx.sock
    Read/Only Connections: localhost:64470
    Read/Only Connections: /tmp/myrouter/mysqlxro.sock

shell> cd /tmp/myrouter
shell> ./start.sh

PID 29294 written to /tmp/myrouter/mysqlrouter.pid
```

#### A generated MySQL Router directory looks similar to:

```
shell> ls -1 | awk '{print $9}'

data
log
mysql.sock
mysqlro.sock
mysqlrouter.conf
mysqlrouter.key
mysqlrouter.pid
mysqlx.sock
mysqlxro.sock
run
start.sh
stop.sh
```

#### A generated MySQL Router configuration file will look similar to:

```
# File automatically generated during MySQL Router bootstrap
[DEFAULT]
logging_folder=/tmp/myrouter/log
runtime_folder=/tmp/myrouter/run
data_folder=/tmp/myrouter/data
keyring_path=/tmp/myrouter/data/keyring
master_key_path=/tmp/myrouter/mysqlrouter.key
[logger]
level = INFO
[metadata_cache:clusterFriend]
router_id=1
bootstrap_server_addresses=mysql://localhost:3310,mysql://localhost:3320,mysql://localhost:3330
user=mysql_router1_jy95yozko3k2
metadata_cluster=clusterFriend
tt1=300
[routing:clusterFriend_default_rw]
bind_address=0.0.0.0
bind_port=6446
socket=/tmp/myrouter/mysql.sock
destinations=metadata-cache://clusterFriend/default?role=PRIMARY
mode=read-write
protocol=classic
[routing:clusterFriend_default_ro]
bind_address=0.0.0.0
bind_port=6447
socket=/tmp/myrouter/mysqlro.sock
destinations=metadata-cache://clusterFriend/default?role=SECONDARY
mode=read-only
protocol=classic
[routing:clusterFriend_default_x_rw]
```

```
bind_address=0.0.0.0
bind_port=64460
socket=/tmp/myrouter/mysqlx.sock
destinations=metadata-cache://clusterFriend/default?role=PRIMARY
mode=read-write
protocol=x

[routing:clusterFriend_default_x_ro]
bind_address=0.0.0.0
bind_port=64470
socket=/tmp/myrouter/mysqlxro.sock
destinations=metadata-cache://clusterFriend/default?role=SECONDARY
mode=read-only
protocol=x
```

In this example, MySQL Router configured four ports and four sockets. Ports are added by default, and sockets were added by passing in --conf-use-sockets. The related command line options:

- --conf-use-sockets: Optionally enable UNIX domain sockets for all four connection types, as demonstrated in the example.
- --conf-skip-tcp: Optionally disable TCP ports, an option to pass in with --conf-use-sockets if you only want sockets.
- --conf-base-port: Optionally change the range of ports rather than using the default ports. This sets the port for classic read-write (PRIMARY) connections, and defaults to *6446*.
- --conf-bind-address: Optionally change the bind\_address value for each route.

```
shell> mysql -u root -h 127.0.0.1 -P 6446 -p
...
mysql> select @@port;
+-----+
| @@port |
+-----+
| 3310 |
+-----+
1 row in set (0.00 sec)
```

For additional examples, see Set Up a MySQL Server Sandbox and Sandbox Deployment of InnoDB Cluster.

# 3.2 Trying out MySQL Router in a Sandbox

Test a MySQL Router installation by setting up a Router sandbox with InnoDB cluster. In this case, Router acts as an intermediate node redirecting client connections to a list of servers. If one server fails, clients are redirected to the next available server in the list.

# Set Up a MySQL Server Sandbox

Begin by starting three MySQL Servers. You can do this in a variety of ways, including:

- Using the MySQL Shell AdminAPI interface that InnoDB cluster provides. This is the recommended and simplest approach, and is documented in this section. For additional information, see InnoDB Cluster.
- By installing three MySQL Server instances on three different hosts, or on the same host.
- Using the mysql-test-run.pl script that is part of the MySQL Test Suite framework. For additional information, see The MySQL Test Suite.

• Using the mysqlcloneserver MySQL Utility.

The following example uses the AdminAPI method to set up our cluster sandbox. This is a brief overview, so see Sandbox Deployment of InnoDB Cluster in the InnoDB cluster manual for additional details. The following assumes you have a current version of MySQL Shell, MySQL Server, and MySQL Router installed.

### **Deploy a Sandbox cluster**

This example uses MySQL Shell AdminAPI to set up a InnoDB cluster with three MySQL instances (one primary and two secondaries), and a bootstrapped standalone MySQL Router with a generate configuration file. Output was shortened using "...".

```
shell> mysqlsh
mysql-js> dba.deploySandboxInstance(3310)
mysql-js> dba.deploySandboxInstance(3320)
mysql-js> dba.deploySandboxInstance(3330)
mysql-js> \connect root@localhost:3310
mysql-js> cluster = dba.createCluster("myCluster")
mysql-js> cluster.addInstance("root@localhost:3320")
mysql-js> cluster.addInstance("root@localhost:3330")
mysql-js> cluster.status()
    "clusterName": "myCluster",
    "defaultReplicaSet": {
        "name": "default",
        "primary": "localhost:3310",
        "status": "OK",
        "statusText": "Cluster is ONLINE and can tolerate up to ONE failure.",
        "topology": {
            "localhost:3310": {
                "address": "localhost:3310",
                "mode": "R/W",
                "readReplicas": {},
                "role": "HA",
                "status": "ONLINE"
            "localhost:3320": {
                "address": "localhost:3320",
                "mode": "R/O",
                "readReplicas": {},
                "role": "HA",
                "status": "ONLINE"
            "localhost:3330": {
                "address": "localhost:3330",
                "mode": "R/O",
                "readReplicas": {},
                "role": "HA",
                "status": "ONLINE"
```

}

### Set Up the Router

Next, set up MySQL Router to redirect to these MySQL instances. We'll use bootstrapping (using --bootstrap), and create a self-contained MySQL Router installation using --directory. This will also use the metadata cache plugin to securely store the credentials.

```
shell> mysqlrouter --bootstrap root@localhost:3310 --directory /opt/myrouter

Please enter MySQL password for root:

Bootstrapping MySQL Router instance at /opt/myrouter...
MySQL Router has now been configured for the InnoDB cluster 'myCluster'.

The following connection information can be used to connect to the cluster.

Classic MySQL protocol connections to cluster 'myCluster':
- Read/Write Connections: localhost:6446
- Read/Only Connections: localhost:6447

X protocol connections to cluster 'myCluster':
- Read/Write Connections: localhost:64460
- Read/Only Connections: localhost:64470

shell> cd /opt/myrouter

shell> ./start.sh

PID 28817 written to /opt/myrouter/mysqlrouter.pid
```

MySQL Router is now configured and running, and is using the myCluster cluster that we set up earlier.

# **Testing the Router**

Now connect to router as you would any other MySQL Server, for example using the standard mysql client:

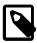

#### Note

Using the option --conf-use-sockets during MySQL Router bootstrap also configures Unix domain socket connections.

```
shell> mysql -u root -h 127.0.0.1 -P 6446 -p
mysql> SELECT @@port;

+------+
| @@port |
+------+
| 3310 |
+------+
shell> mysql -u root -h 127.0.0.1 -P 6447 -p
mysql> SELECT @@port;
+------+
| @@port |
+-------+
| 3320 |
+-------+
```

As demonstrated, we connected to MySQL Router on port 6446 but see we are connected to port 3310 (our PRIMARY). It also shows how connecting to one of the secondaries on port 6447 shows a connection to one of the secondary MySQL instances, in this case on port 3320.

Now test failover by first killing the primary MySQL instance (port 3310) that we connected to above.

```
shell> mysqlsh --uri root@127.0.0.1:6446
mysql-js> dba.killSandboxInstance(3310)
mysql-js> dba.killSandboxInstance(3310)
The MySQL sandbox instance on this host in
/Users/philip/mysql-sandboxes/3310 will be killed
Killing MySQL instance...
Instance localhost:3310 successfully killed.
```

You can continue using MySQL Shell to check the connection but let us use the same mysql client example we did above:

```
shell> mysql -u root -h 127.0.0.1 -P 6446 -p
mysql> SELECT @@port;

+------
| @@port |
+------+
| 3320 |
+------+
shell> mysql -u root -h 127.0.0.1 -P 6447 -p
mysql> SELECT @@port;

+------+
| @@port |
+-------+
| 3330 |
+-------+
```

As shown, despite connecting to the same ports (6446 for the primary and 6447 for a secondary), the underlying ports changed. Our new primary server changed from port 3310 to 3320 while our secondary changed from 3320 to 3330.

We have now demonstrated MySQL Router performing simple redirects to a list of primary and secondary MySQL instances.

### 3.3 Basic Connection Routing

The *Connection Routing* plugin performs connection-based routing, meaning it forwards packets to the server without inspecting them. This is a simplistic approach that provides high throughput. For additional general information about connection routing, see Section 1.3, "Connection Routing".

A simple connection-based routing setup is shown below. These and additional options are documented under Section 4.3.2, "Configuration File Options".

```
[logger]
level = INFO
[routing:read_only]
```

```
bind_address = localhost
bind_port = 7001
destinations = foo.example.org:3306,bar.example.org:3306,baz.example.org:3306
mode = read-only

[routing:read_write]
bind_address = localhost
bind_port = 7002
destinations = foo.example.org:3306,bar.example.org:3306
mode = read-write
```

Here we use connection routing to round-robin MySQL connections to three MySQL servers on port 7001, as the *read-only* mode causes round-robin behavior. This example also configures the *read-write* mode for two of the servers using port 7002. The read-write mode defaults to the first-available strategy, as described in the mode option's documentation. The number of MySQL instances assigned to each destinations is up to you, as this is only an example. Router does not inspect the packets and does not restrict connections based on assigned mode, so it is up the the application to determine where to send read and write requests, so either port 7001 or 7002 in our example.

Assuming all three MySQL instances are running, next start MySQL Router by passing in the configuration file:

```
shell> ./bin/mysqlrouter -config=/etc/mysqlrouter-config.conf
```

Now MySQL Router is listening to port's 7001 and 7002, and will send requests to the appropriate MySQL instance. For example:

```
shell> ./bin/mysql --user=root --port 7001 --protocol=TCP
```

That will first connect to foo.example.org, and then bar.example.org next, then baz.example.org, and the fourth call goes back to foo.example.org. Instead, we configured port 7002 behavior differently:

```
shell> ./bin/mysql --user=root --port 7002 --protocol=TCP
```

That will first connect to foo.example.org, and additional requests will continue connecting to foo.example.org until there is a failure, at which point bar.example.org is used. For additional information about this behavior, see documentation for the mode option.

# **Chapter 4 Configuration**

### **Table of Contents**

| 4.1 | Configuration File Syntax                | 27 |
|-----|------------------------------------------|----|
|     | Configuration File Locations             |    |
|     | Configuration Options                    |    |
|     | 4.3.1 MySQL Router Command Line Programs |    |
|     | 4.3.2 Configuration File Options         | 43 |
|     | 4.3.3 Configuration File Example         |    |

MySQL Router is configured using a required configuration file, additional optional configuration files, and some options are also available from the command line.

Bootstrapping is the preferred and common approach to generating a MySQL Router configuration. For additional information, see --bootstrap. This also means that editing the configuration file becomes optional with bootstrapping because the generated mysqlrouter.conf is fully functional.

# 4.1 Configuration File Syntax

The format of the configuration file resembles the traditional INI file format with sections and options but with a few additional extensions.

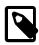

#### Note

Both forward slashes and backslashes are supported. Backslashes are unconditionally copied, as they do not escape characters.

### Comments

The configuration file can contain comment lines. Comment lines start with a hash (#) or semicolon (;) and continue to the end of the line. Trailing comments are *not* supported.

### **Sections**

Each configuration file consists of a list of *configuration sections* where each section contains a sequence of *configuration options*. Each configuration option has a name and a value. For example:

```
[section name]
option = value
option = value
option = value

[section name:optional section key]

option = value
option = value
option = value
option = value
```

A configuration file section header starts with an opening bracket ([) and ends with a closing bracket (]). There can be leading and trailing space characters on the line, which are ignored, but no space inside the section brackets.

The section header inside the brackets consists of a section name and an optional section key that is separated from the section header with a colon (:). The combination of section name and section key is unique for a configuration.

The section names and section keys consist of a sequence of one or more letters, digits, or underscores (\_). No other characters are allowed in the section name or section key.

A section is similar to a namespace. For example, the user option's meaning depends on its associated section. A user in the [DEFAULT] section refers to the system user that MySQL Router is run as, which is also controlled by the --user command line option. Unrelated to that is defining user in the [metadata\_cache] section, which refers to the MySQL user that accesses a MySQL server's metadata.

### **Default Section**

The special section name DEFAULT (any case) is used for default values for options. Options not found in a section are looked up in the default section. The default section does not accept a section key.

### **Options**

After a section's start header, there can be a sequence of zero or more *option lines* where each option line is of the form:

```
name = value
```

Any leading or trailing blank characters on the option name or option value are removed before being handled. Option names are case-insensitive. Trailing comments are not supported, so in this example the option mode is given the value "read-only # Read only mode" and will therefore generate an error when starting the router.

```
[routing:round-robin]
# Trailing comments are not supported so the following is incorrect
mode = read-only # Read only mode
```

### Variable Interpolation

Option values support (*variable interpolation*) using an option name given within braces { and }. Interpolation is done on retrieval of the option value and not when it is read from the configuration file. If a variable is not defined then no substitutions are done and the option value is read literally.

Consider this sample configuration file:

```
[DEFAULT]
prefix = /usr/

[sample]
bin = {prefix}bin/{name}
lib = {prefix}lib/{name}
name = magic
directory = C:\foo\bar\{3a339172-6898-11e6-8540-9f7b235afb23}
```

Here the value of bin is "/usr/bin/magic", the value of lib is "/usr/lib/magic", and the value of directory is "C:\foo\bar\{3a339172-6898-11e6-8540-9f7b235afb23}" because a variable named "{3a339172-6898-11e6-8540-9f7b235afb23}" is not defined.

### **Predefined variables**

MySQL Router defines predefined variables that are available to the configuration file. Variables use braces, such as {program}, for the program predefined variable.

#### **Table 4.1 Predefined variables**

| Name           | Description                               |
|----------------|-------------------------------------------|
| program        | Name of the program, normally mysqlrouter |
| origin         | Path to directory where binary is located |
| logging_folder | Path to folder for log files              |
| plugin_folder  | Path to folder for plugins                |
| runtime_folder | Path to folder for runtime data           |
| config_folder  | Path to folder for configuration files    |

# 4.2 Configuration File Locations

MySQL Router scans for the default configuration files at startup, and optionally loads user-defined configuration files at runtime from the command line.

### **Default Configuration File Locations**

By default, MySQL Router scans specific locations for its configuration files, depending on the platform and how MySQL Router was set up.

You can alter the default locations at compile time by using the <code>-DROUTER\_CONFIGDIR=<path></code> option. You could also edit <code>cmake/settings.cmake</code> to change the default locations before compiling MySQL Router, thus adding new locations or exceptions for specific platforms.

Execute mysqlrouter --help to see the default configuration file locations (and their availability) on your system. For example:

```
shell> mysqlrouter --help
MySQL Router v2.1.5 on macOS v10.12 (64-bit) (GPL community edition)
Copyright (c) 2015, 2017, Oracle and/or its affiliates. All rights reserved.
Oracle is a registered trademark of Oracle Corporation and/or its
affiliates. Other names may be trademarks of their respective
owners.
Start MySQL Router.
Configuration read from the following files in the given order (enclosed
in parentheses means not available for reading):
  (/usr/local/mysql-router/mysqlrouter.conf)
  /Users/philip/.mysqlrouter.conf
Plugins Path:
  /usr/local/lib/mysqlrouter
Default Log Directory:
  /usr/local/mysql-router
Default Persistent Data Directory:
  /usr/local/mysql-router/data
Default Runtime State Directory:
  /usr/local/mysql-router/run
Usage: mysqlrouter [-v|--version] [-h|--help]
```

. . .

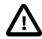

#### **Important**

The default configuration file is not loaded if a user-defined configuration file is passed in with the --config option.

On Linux, by default MySQL Router scans the following locations, although these locations are system dependent:

/etc/mysqlrouter/mysqlrouter.conf

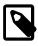

#### Note

Unlike MySQL server, the backward compatible path "/etc/mysqlrouter.conf" is not supported.

2. \$HOME/.mysqlrouter.conf

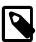

#### Note

For backward compatibility, MySQL Router also looks for the *.ini* variant in each directory. In doing so, Router looks in the initial directory for the *.conf* version, then checks for a *.ini* version, and then repeats the process in the next directory which is typically the user's home directory on the system.

### **User-Defined and Extra Configuration Files**

Two command line options help control these configuration file locations:

• --config (or -c): Read the base configuration from this file, and not use or scan the default file paths.

Common use: when generating a standalone MySQL Router installation with the --directory bootstrap option, the generated start.sh passes this option to the generated mysqlrouter.conf inside that directory.

• --extra-config (or -a): Read this additional configuration file after the configuration files are read from either the default locations, or from files specified using the --config option.

For example:

```
shell> mysqlrouter -c /custom/path/to/router.conf -a /another/config.conf
```

Multiple extra configuration options can be passed in and the files are loaded in the order they are entered, with --config options being loaded before the --extra-config options. For example:

```
shell> mysqlrouter --extra-config a.conf --config b.conf --extra-config c.conf
```

In the above example, b.conf is loaded first, and then a.conf and c.conf, in that order. In addition, the default configuration file, such as /etc/mysqlrouter/mysqlrouter.conf, is not loaded because -- config was used.

Each loaded configuration file overrides configuration settings from the previously read configuration files.

# **Default Configuration File Locations (Linux)**

The following lists default file location for the router to read configuration files on popular Linux platforms.

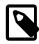

#### Note

Execute mysqlrouter --help to see the default configuration file locations (and their availability) on your system.

- Default system-wide installation under /usr/local:/usr/local/etc/mysqlrouter.conf
- RPM and Debian: /etc/mysqlrouter/mysqlrouter.conf
- On all systems, a bootstrapped standalone installation using --directory adds mysqlrouter.conf into the directory defined by --directory.

# **Default Configuration File Locations (Windows)**

Default file locations that MySQL Router searches for configuration files on Windows.

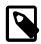

#### **Note**

Execute mysqlrouter.exe --help to see the default configuration file locations (and their availability) on your system.

- Default system-wide installation under C:\ProgramData\MySQL\MySQL Router:C:\ProgramData\MySQL\MySQL Router\mysqlrouter.conf
- In addition: C:\Users\username\AppData\Roaming\mysqlrouter.conf where username is replaced with your system's user.
- In addition to mysqlrouter.conf, for backwards compatibility the system also looks for mysqlrouter.ini
- With --directory: a bootstrapped standalone installation using --directory adds mysqlrouter.conf into the directory defined by --directory.

# 4.3 Configuration Options

Configuration file options and command line options serve different purposes, and they are documented in separate locations.

When bootstrapping, the generated configuration and files depend on which bootstrap options are passed into mysqlrouter. For example, passing in --conf-use-sockets enables socket connections by defining socket for each route in the generated configuration file. Or, --directory adds all generated files and subdirectories to a single directory and adjusts the generated configuration file values accordingly.

# 4.3.1 MySQL Router Command Line Programs

This section describes the MySQL Router command. The mysqlrouter command is used for all tasks, including bootstrapping and running MySQL Router.

### 4.3.1.1 mysqlrouter — Command Line Options

- mysqlrouter Option Summaries
- mysqlrouter Option Descriptions

MySQL Router accepts command line options that are passed into mysqlrouter to affect its behavior, or to bootstrap router.

When starting Router, you can optionally use --config to pass in the main configuration file's location (otherwise the default location is used) and --extra-config for an additional configuration file.

Bootstrapping command line options affect the generated files and directories that are used when starting MySQL Router.

# mysqlrouter Option Summaries

### **Table 4.2 General Options**

| Format       | Description                                                                                                    |
|--------------|----------------------------------------------------------------------------------------------------|
| config       | Read configuration options from the provided file.                                                                           |
| extra-config | Read this file after configuration files are read from either default locations or from files specified by theconfig option. |
| help         | Display help text and exit.                                                                                                  |
| user         | Run mysqlrouter as the user having the defined user name or numeric user id.                                                 |
| version      | Display version information and exit.                                                                                        |

# **Table 4.3 Bootstrapping options**

| Format                    | Description                                                                                           | Introduced |
|---------------------------|----------------------------------------------------------------------------------------------------|------------|
| bootstrap                 | Bootstrap and configure Router for operation with a MySQL InnoDB cluster.                             |            |
| bootstrap-socket          | Connect to the MySQL metadata server through a Unix domain socket, used in conjunction withbootstrap. | 2.1.4      |
| conf-base-port            | Base port to use for listening Router ports.                                                          |            |
| conf-bind-address         | IP address of the interface to which router's listening sockets should bind.                          |            |
| conf-skip-tcp             | Whether to disable binding of a TCP port for incoming connections.                                    |            |
| conf-use-sockets          | Whether to use Unix domain sockets.                                                                   |            |
| directory                 | Creates a self-contained directory for a new instance of the Router.                                  |            |
| force                     | Force reconfiguration of a possibly existing instance of the router.                                  |            |
| force-password-validation | When creating a user account automatically, do not skip the validate_password mechanism.              | 2.1.4      |
| name                      | Gives a symbolic name for the router instance.                                                        |            |
| password-retries          | The number of retries to use for generating the Router's user password.                               | 2.1.4      |

### **Table 4.4 SSL Options**

| Format     | Description                                                                    |
|------------|--------------------------------------------------------------------------------|
| ssl-ca     | Path to SSL Certificate Authority file to verify server's certificate against. |
| ssl-capath | Directory that contains trusted SSL Certificate Authority certificate files    |

| Format      | Description                                                                                                    |
|-------------|----------------------------------------------------------------------------------------------------|
| ssl-cipher  | A colon-separated list of SSL ciphers to allow, if SSL is enabled.                                                                                    |
| ssl-crl     | Path to SSL CRL file to use when verifying server certificate.                                                                                        |
| ssl-crlpath | Path to directory containing SSL CRL files to use when verifying server certificate.                                                                  |
| ssl-mode    | SSL connection mode for use during bootstrap and normal operation, when connecting to the metadata server. Analogous to ssl-mode in the mysql client. |
| tls-version | Comma-separated list of TLS versions to request, if SSL is enabled.                                                                                   |

### **Table 4.5 Windows Services Options**

| Format                     | Description                                                                                                    |
|----------------------------|----------------------------------------------------------------------------------------------------|
| clear-all-credentials      | Clear all stored credentials                                                                                              |
| install-service            | On Windows, install MySQL Router as a service named MySQLRouter, and set it to automatically start when Windows restarts. |
| install-service-manual     | On Windows, install MySQL Router as a service named MySQLRouter, that can be manually started.                            |
| remove-credentials-section | Remove a section's credentials                                                                                            |
| remove-service             | Remove MySQL Router as a Windows service.                                                                                 |
| service                    | Start MySQL Router as a Windows service.                                                                                  |
| update-credentials-section | Update a section's credentials                                                                                            |

## mysqlrouter Option Descriptions

• --version, -v

| Property            | Value        |
|---------------------|--------------|
| Command-Line Format | version , -v |

Displays the version number and related information of the application, and exits. For example:

```
shell> mysqlrouter --version

MySQL Router v2.1.5 on Linux (64-bit) (GPL community edition)
```

• --help, -h

| Property            | Value     |
|---------------------|-----------|
| Command-Line Format | help , -h |

Display help and informative information, and exit.

The --help option has an added benefit. Along with the explanation of each of the options, the --help option also displays the paths used to find the configuration file, and also several default paths. The following excerpt of the --help output shows an example from a Ubuntu 16.04 machine:

```
shell> mysqlrouter --help
MySQL Router v2.1.5 on Linux (64-bit) (GPL community edition)
Copyright (c) 2015, 2017, Oracle and/or its affiliates. All rights reserved.
Oracle is a registered trademark of Oracle Corporation and/or its
affiliates. Other names may be trademarks of their respective
owners.
Start MySQL Router.
Configuration read from the following files in the given order (enclosed
in parentheses means not available for reading):
  (/etc/mysqlrouter/mysqlrouter.conf)
  /home/philip/.mysqlrouter.conf
Plugin Path:
 /usr/lib/x86_64-linux-gnu/mysglrouter
Default Log Directory:
  /var/log/mysqlrouter
Default Persistent Data Directory:
  /var/lib/mysqlrouter
Default Runtime State Directory:
  /run/mysqlrouter
Usage: mysqlrouter [-v|--version] [-h|--help]
```

The configuration section shows the order for the paths that may be used for reading the configuration file. In this case, only the second file is accessible.

#### • --bootstrap URI, -B URI

| Property            | Value                 |
|---------------------|-----------------------|
| Command-Line Format | bootstrap URI, -B URI |
| Туре                | String                |

The main option to perform a bootstrap of the router by connecting to the MySQL metadata server at the URI. A password is prompted if needed. If a username is not passed to the URI then the default user name "root" is used.

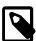

#### Note

While --bootstrap accepts a URI for TCP/IP connections, also passing in --bootstrap-socket with a local Unix domain socket name will replace the "host:port" part in the --bootstrap definition with the socket on the same machine.

By default, bootstrap will perform a system-wide configuration of the router. Only one instance of the router may be configured for system-wide operation. The system instance of the router has a router\_name of "default". If additional instances are desired, then use the --directory to create self-contained router installations.

If a configuration file already exists on bootstrap, the existing router\_id in that file will be reused, and a reconfiguration process will occur. The configuration file will be regenerated from scratch and the router's metadata server account will be recreated, although with the same name.

During the reconfiguration process, all changes made to an existing configuration file are discarded. To customize a configuration file and still retain the ability of automatic reconfiguration (bootstrapping),

you can use the <code>--extra-config</code> command line option to specify an additional configuration file that is read after the main configuration file. These configuration options are used because this extra configuration file is loaded after the main configuration file.

The bootstrap process creates a new MySQL user account with a randomly generated password to use by that specific Router instance. This account is used by Router when connecting to the metadata server and InnoDB cluster to fetch information about its current state. For detailed information about this user including how its password is stored and the MySQL privilege it requires, see documentation for the MySQL user option.

The generated configuration file is named mysqlrouter.conf, and its location depends on the type of instance being configured, the system, and the package. For system-wide installations, the generated configuration file is added to the system's configuration directory such as /etc or %PROGRAMDATA% \MySQL\MySQL Router\. Executing mysqlrouter --help will display this location.

The --user option is required if executing a bootstrap with a super user (uid=0). Although not recommended, forcing the super user is possible by passing its name as an argument such as --user=root.

Using --bootstrap adds default values to the generated MySQL Router configuration file, and some of these default values depend on other conditions. Listed below are some of the conditions that affect the generated default values, where default is defined by passing in --bootstrap by itself.

Table 4.6 Conditions that affect default --bootstrap values

| Condition                       | Description                                                                                                    |  |
|---------------------------------|----------------------------------------------------------------------------------------------------|--|
| conf-base-port                  | Modifies generated bind_port values for each connection type.                                                                                                    |  |
|                                 | By default, generated bind_port values are as follows: For the classic protocol, Read-Write uses 6446 and Read-Only uses 6447, and for the X protocol Read-Write uses 64460 and Read-Only uses 64470.                                         |  |
| conf-use-sockets                | Inserts socket definitions for each connection type.                                                                                                    |  |
| conf-skip-tcp                   | TCP/IP connection definitions are not defined.                                                                                                    |  |
| directory                       | Affects all file paths, and also generates additional files.                                                                                                    |  |
| Single primary mode is disabled | If the group_replication_single_primary_mode MySQL Server option is disabled (it is enabled by default), only Read-Write (and not Read-Only) connections are defined. For additional information, see Bootstrapping and InnoDB cluster Modes. |  |
| Other                           | This list is not exhaustive, other options and conditions also affect the generated values.                                                                                                    |  |

#### --bootstrap-socket socket\_name

| Property            | Value                        |
|---------------------|------------------------------|
| Command-Line Format | bootstrap-socket socket_name |
| Introduced          | 2.1.4                        |
| Platform Specific   | Linux                        |

Used in conjunction with --bootstrap to bootstrap using a local Unix domain socket instead of TCP/ IP. The --bootstrap-socket value replaces the "host:port" part in the --bootstrap definition with the assigned socket name for connecting to the MySQL metadata server using Unix domain sockets.

This is the MySQL instance that is being bootstrapped from, and this instance must be on the same machine if sockets are used. For additional details about how bootstrapping works, see --bootstrap.

This option is different than the --conf-use-sockets command line option that sets the socket configuration file option during the bootstrap process.

This option is not available on Windows.

--directory dir\_path, -d dir\_path

| Property            | Value                           |
|---------------------|---------------------------------|
| Command-Line Format | directory dir_path, -d dir_path |
| Туре                | String                          |

Specifies that a self-contained MySQL Router installation will be created at the defined directory instead of configuring the system-wide router instance. This also allows multiple router instances to be created on the same system.

The self-contained directory structure for Router is:

```
$path/start.sh
$path/mysqlrouter.pid
$path/mysqlrouter.conf
$path/mysqlrouter.key
$path/run
$path/run
$path/run/keyring
$path/data
$path/log
$path/log
$path/log
$path/log/mysqlrouter.log
```

If this option is specified, the keyring file is stored under the runtime state directory of that instance, under run/ in the specified directory, as opposed to the system-wide runtime state directory.

If --conf-use-sockets is also enabled then the generated socket files are also added to this directory.

• --conf-use-sockets

| Property            | Value            |
|---------------------|------------------|
| Command-Line Format | conf-use-sockets |
| Platform Specific   | Linux            |

Enables local Unix domain sockets.

This option is used while bootstrapping, and enabling it adds the socket option to the generated configuration file.

The name of the generated socket file depends on the mode and protocol options. With the classic protocol enabled, the file is named mysql.sock in read-write mode, and mysqlro.sock in read-only mode. With the X protocol enabled, the file is named mysqlx.sock in read-write mode, and mysqlxro.sock in read-only mode.

This option is not available on Windows.

--conf-skip-tcp

| Property            | Value         |
|---------------------|---------------|
| Command-Line Format | conf-skip-tcp |
| Platform Specific   | Linux         |

Skips configuration of a TCP port for listening to incoming connections. See also --conf-use-sockets.

This option is not available on Windows.

• --conf-base-port port\_num

| Property            | Value                   |
|---------------------|-------------------------|
| Command-Line Format | conf-base-port port_num |
| Туре                | Integer                 |

Base (first) value used for the listening TCP ports by setting bind\_port for each bootstrapped route.

This value is used for the classic read-write route, and each additional allocated port is incremented by a value of one. The port order set is classic read-write / read-only, and then x read-write / read-only.

Example usage:

```
# Example without --conf-base-port
shell> mysqlrouter --bootstrap root@localhost:3310
Classic MySQL protocol connections to cluster 'devCluster':
- Read/Write Connections: localhost:6446
- Read/Only Connections: localhost:6447
X protocol connections to cluster 'devCluster':
  Read/Write Connections: localhost:64460
- Read/Only Connections: localhost:64470
# Example demonstrating --conf-base-port behavior
shell> mysqlrouter --bootstrap root@localhost:3310 --conf-base-port 6446
Classic MySQL protocol connections to cluster 'devCluster':
- Read/Write Connections: localhost:6446
- Read/Only Connections: localhost:6447
X protocol connections to cluster 'devCluster':
 Read/Write Connections: localhost:6448
- Read/Only Connections: localhost:6449
```

• --conf-bind-address address

| Property            | Value                     |
|---------------------|---------------------------|
| Command-Line Format | conf-bind-address address |
| Туре                | String                    |
| Default Value       | 0.0.0.0                   |

Modifies the bind\_address value set by --bootstrap in the generated Router configuration file. By default, bootstrapping sets bind\_address=0.0.0.0 for each route, and this option changes that value.

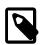

#### Note

The default bind\_address value is 127.0.0.1 if bind\_address is not defined.

• --user {user\_name | user\_id}, -u {user\_name | user\_id}

| Property            | Value                                            |
|---------------------|--------------------------------------------------|
| Command-Line Format | user {user_name user_id}, -u {user_name user_id} |
| Platform Specific   | Linux                                            |
| Туре                | String                                           |

Run mysqlrouter as the user having the name user\_name or the numeric user ID user\_id. "User" in this context refers to a system login account, not a MySQL user listed in the grant tables. When bootstrapping, all generated files are owned by this user, and this also sets the associated user option.

This system user is defined in the configuration file under the [DEFAULT] namespace. For additional information, see the user option's documentation that --user configures.

The --user option is required if executing a bootstrap as a super user (uid=0). Although not recommended, forcing the super user is possible by passing its name as an argument, such as --user=root.

This option is not available on Windows.

• --name router\_name

| Property            | Value            |
|---------------------|------------------|
| Command-Line Format | name router_name |
| Туре                | String           |

On initial bootstrap, specifies a symbolic name for a self-contained Router instance. This option is optional, and is used with --directory. When creating multiple instances, the names must be unique.

• --force-password-validation

| Property            | Value                     |
|---------------------|---------------------------|
| Command-Line Format | force-password-validation |
| Introduced          | 2.1.4                     |
| Platform Specific   | Linux                     |

By default, MySQL Router skips the MySQL Server's validate\_password mechanism and instead Router generates and uses a STRONG password based on known validate\_password default settings. This is because validate\_password can be configured by the user and Router can not take into account unusual custom settings.

This option ensures that password validation (validate\_password) is not skipped for generated passwords, and it is disabled by default.

• --password-retries num\_retries

| Property            | Value                        |
|---------------------|------------------------------|
| Command-Line Format | password-retries num_retries |
| Introduced          | 2.1.4                        |
| Туре                | Integer                      |
| Default Value       | 20                           |
| Minimum Value       | 1                            |
| Maximum Value       | 10000                        |

Specifies the number of times MySQL Router should attempt to generate a password when creating user account with the password validation rules. The default value is 20. The valid range is 1 to 10000.

The most likely reason for failure is due to custom validate\_password settings with unusual requirements such as a 50 character minimum. In that fail scenario, either --force-password-validation is set to true and/or the mysql\_native\_password MySQL Server plugin is disabled (this plugin allows bypassing validation).

#### • --force

| Property            | Value |
|---------------------|-------|
| Command-Line Format | force |

Force a reconfiguration over a previously configured router instance on the host.

#### • --ssl-mode mode

| Property            | Value           |
|---------------------|-----------------|
| Command-Line Format | ssl-mode mode   |
| Туре                | String          |
| Default Value       | PREFERRED       |
| Valid Values        | PREFERRED       |
|                     | DISABLED        |
|                     | REQUIRED        |
|                     | VERIFY_CA       |
|                     | VERIFY_IDENTITY |

SSL connection mode for use during bootstrap and normal operation when connecting to the metadata server. Analogous to --ssl-mode in the mysql client.

During bootstrap, all connections to metadata servers made by the Router will use the SSL options specified. If ssl\_mode is not specified in the configuration, it will default to PREFERRED. During normal operation, after Router is launched, its Metadata Cache plugin will read and honor all configured SSL settings.

When set to a value other than the default (PREFERRED), an ssl\_mode entry is inserted under the [metadata\_cache] section in the generated configuration file.

Available values are DISABLED, PREFERRED, REQUIRED, VERIFY\_CA, and VERIFY\_IDENTITY. PREFERRED is the default value. As with the mysql client, this value is case-insensitive.

The configuration file equivalent is documented separately at ssl\_mode.

• --ssl-cipher ciphers

| Property            | Value              |
|---------------------|--------------------|
| Command-Line Format | ssl-cipher ciphers |
| Туре                | String             |
| Default Value       |                    |

A colon-separated (":") list of SSL ciphers to allow, if SSL is enabled.

• --tls-version *versions* 

| Property            | Value                |
|---------------------|----------------------|
| Command-Line Format | tls-version versions |
| Туре                | String               |
| Default Value       |                      |

A comma-separated (",") list of TLS versions to request, if SSL is enabled.

• --ssl-ca file\_path

| Property            | Value            |
|---------------------|------------------|
| Command-Line Format | ssl-ca file_path |
| Туре                | String           |
| Default Value       |                  |

Path to the SSL CA file to verify a server's certificate against.

• --ssl-capath dir\_path

| Property            | Value               |
|---------------------|---------------------|
| Command-Line Format | ssl-capath dir_path |
| Туре                | String              |
| Default Value       |                     |

Path to directory containing the SSL CA files to verify a server's certificate against.

--ssl-crl file\_path

| Property            | Value             |
|---------------------|-------------------|
| Command-Line Format | ssl-crl file_path |
| Туре                | String            |
| Default Value       |                   |

Path to the SSL CRL file to use when verifying a server's certificate.

### • --ssl-crlpath dir\_path

| Property            | Value                |
|---------------------|----------------------|
| Command-Line Format | ssl-crlpath dir_path |
| Туре                | String               |
| Default Value       |                      |

Path to the directory containing SSL CRL files to use when verifying a server's certificate.

### • --config file\_path, -c file\_path

| Property            | Value                          |
|---------------------|--------------------------------|
| Command-Line Format | config file_path, -c file_path |

Used to provide a path and file name for the configuration file to use. Use this option if you want to use a configuration file located in a folder other than the default locations.

When used with --bootstrap, and if the configuration file already exists, a copy of the current file is saved with a .bak extension if the generated configuration file contents is different than the original. Existing .bak files are overwritten.

#### • --extra-config file path, -a file path

| Property            | Value                                |
|---------------------|--------------------------------------|
| Command-Line Format | extra-config file_path, -a file_path |

Used to provide an optional, additional configuration file to use. Use this option if you want to split the configuration file into two parts for testing, multiple instances of the application running on the same machine, etc.

This configuration file is read after the main configuration file. If there are conflicts (an option is set in multiple configuration files), values from the file that is loaded last is used.

#### • --install-service

| Property            | Value           |
|---------------------|-----------------|
| Command-Line Format | install-service |
| Platform Specific   | Windows         |

Install Router as a Windows service that automatically starts when Windows starts. The service name is *MySQLRouter*.

This installation process does not validate configuration files passed in via --config.

This option is only available on Windows.

#### • --install-service-manual

| Property            | Value                  |
|---------------------|------------------------|
| Command-Line Format | install-service-manual |
| Platform Specific   | Windows                |

Install MySQL Router as a Windows service that can be manually started. The service name is *MySQLRouter*.

This option is only available on Windows.

• --remove-service

| Property            | Value          |
|---------------------|----------------|
| Command-Line Format | remove-service |
| Platform Specific   | Windows        |

Remove the Router Windows service.

This option is only available on Windows.

• --service

| Property            | Value   |
|---------------------|---------|
| Command-Line Format | service |
| Platform Specific   | Windows |

Start Router as a Windows service.

This option is only available on Windows.

• --update-credentials-section

| Property            | Value                                   |
|---------------------|-----------------------------------------|
| Command-Line Format | update-credentials-section section_name |
| Platform Specific   | Windows                                 |

This option is only available on Windows, and refers to its password vault.

• --remove-credentials-section section\_name

| Property            | Value                                   |
|---------------------|-----------------------------------------|
| Command-Line Format | remove-credentials-section section_name |
| Platform Specific   | Windows                                 |

Remove the credentials for a given section.

This option is only available on Windows, and refers to its password vault.

• --clear-all-credentials

| Property            | Value                 |
|---------------------|-----------------------|
| Command-Line Format | clear-all-credentials |
| Platform Specific   | Windows               |

Clear the password vault by removing all credentials stored in it.

This option is only available on Windows, and refers to its password vault.

# 4.3.2 Configuration File Options

When started, MySQL Router reads a list of *configuration files* that together make up the configuration of the router. At least one configuration file is required.

MySQL Router reads options from configuration files that closely resemble the traditional INI file format, with sections and options. These specify the options set when MySQL Router starts. For file syntax information, see Section 4.1, "Configuration File Syntax".

Options are defined under sections, that dictate the option's meaning. For example, user under the [DEFAULT] section refers to the system user running router, while user under the [metadata\_cache] section refers to the MySQL user that accesses metadata.

The following tables are separated by section, and summarize the MySQL Router options defined in a MySQL Router configuration file. Detailed information about each of these options, such as descriptions and allowed values, is documented below these tables.

# **General Options**

### Table 4.7 [DEFAULT]

| Option Name     | Description                       | Туре   |
|-----------------|-----------------------------------|--------|
| config_folder   | Path to configuration files       | String |
| keyring_path    | Path to keyring file              | String |
| logging_folder  | Path to router logs               | String |
| master_key_path | Path to master keyring file       | String |
| plugin_folder   | Path to router plugins            | String |
| runtime_folder  | Path to runtime files             | String |
| user            | System user that router is run as | String |

# **Routing Options**

### Table 4.8 [routing]

| Option Name     | Description                                                                                            | Туре    |
|-----------------|----------------------------------------------------------------------------------------------------|---------|
| bind_address    | Address router is bound to, also uses bind_port if a port is not defined                               | String  |
| bind_port       | Default port used by bind_address                                                                      | Integer |
| client_connect_ | Maximum number of seconds to receive packets from MySQL server                                         | Integer |
| connect_timeout | Number of seconds before connection attempts to a MySQL server are considered timed out                | Integer |
| destinations    | Routing destinations as either a comma-separated list of MySQL servers, or a metadata-cache definition | String  |
| max_connect_err | Maximum number of failed MySQL server connections before giving up                                     | Integer |
| max_connections | Maximum number of connections assigned to a routed destination MySQL server                            | Integer |
| mode            | Routing mode, how router chooses destination MySQL servers                                             | String  |

| Option Name | Description                             | Туре   |
|-------------|-----------------------------------------|--------|
| protocol    | Protocol for connecting to MySQL Server | String |
| socket      | Path to unix domain socket file         | String |

# **Metadata Cache Options**

### Table 4.9 [metadata\_cache]

| Option Name     | Description                                                                                 | Туре    |
|-----------------|---------------------------------------------------------------------------------------------|---------|
| bootstrap_serve | MySQLeservers with metadata, as a comma-separated list                                      | String  |
| metadata_cluste | InnoDB cluster name                                                                         | String  |
| router_id       | Router ID                                                                                   | Integer |
| ssl_mode        | SSL connection mode for connecting to the metadata server, defaults to PREFERRED if not set | String  |
| ttl             | Time To Live, in seconds                                                                    | Integer |
| user            | MySQL user that accesses the MySQL Server's metadata schema                                 | String  |

# **Logging Options**

### Table 4.10 [logger]

| Option Name | Description   | Туре   |
|-------------|---------------|--------|
| level       | Logging level | String |

# **MySQL Router Configuration File Option Descriptions**

• logging folder

| Property      | Value                        |
|---------------|------------------------------|
| Туре          | String                       |
| Default Value | <pre>\$router_basepath</pre> |

Path to the MySQL Router log file directory. The log file is named mysqlrouter.log, and it is either generated or appended to if this file already exists.

Setting logging\_folder to an empty value sends the messages to the console (stdout).

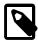

#### Note

The default  $\log jng\_folder$  value changed from "" to Router's base path in MySQL Router 2.1.

An example that sends logs to /var/log/mysqlrouter/mysqlrouter.log:

```
[DEFAULT]
logging_folder = /var/log/mysqlrouter
```

When the --directory bootstrap option is used, the generated configuration file sets it to \$directory/log/.

plugin\_folder

| Property                | Value                      |
|-------------------------|----------------------------|
| Туре                    | String                     |
| Default Value (Other)   | /usr/local/lib/mysqlrouter |
| Default Value (Windows) |                            |

Path to the MySQL Router plugins. This folder must match the MySQL Router installation directory. You should only set this if you have a custom installation where the plugins are not in the standard installation location.

Default value: /usr/local/lib/mysqlrouter

• runtime\_folder

| Property                | Value            |
|-------------------------|------------------|
| Туре                    | String           |
| Default Value (Other)   | /run/mysqlrouter |
| Default Value (Windows) |                  |

Path to the MySQL Router runtime files.

Default value: /run/mysqlrouter

config\_folder

| Property                | Value                      |
|-------------------------|----------------------------|
| Туре                    | String                     |
| Default Value (Other)   | /usr/local/etc/mysqlrouter |
| Default Value (Windows) |                            |

Path to the MySQL Router configuration files.

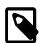

#### Note

The <code>config\_folder</code> is currently set at compile time. The option could be used by future plugins when they have their own configuration files.

Default value: /usr/local/etc/mysqlrouter

• keyring\_path

| Property                | Value                                          |
|-------------------------|------------------------------------------------|
| Туре                    | String                                         |
| Default Value (Other)   | /run/mysql-router/keyring-data                 |
| Default Value (Windows) | %PROGRAMDATA%\MySQL\MySQL Router \keyring-data |

Points to the keyring file's location.

A system-wide bootstrap does not add this option to the generated configuration file, and assumes the keyring file is located in the system-wide runtime state directory. If --directory is also used, then

the keyring file is stored under the runtime state directory of that instance, under run/ in the specified directory.

System-wide default paths are used if this option is not defined.

### Example usage:

keyring\_path = /opt/myrouter/data/keyring
master\_key\_path = /opt/myrouter/mysqlrouter.key

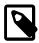

#### Note

This option was added in MySQL Router 2.1.

#### master\_key\_path

| Property                | Value                                             |
|-------------------------|---------------------------------------------------|
| Туре                    | String                                            |
| Default Value (Other)   | /run/mysql-router/mysqlrouter.key                 |
| Default Value (Windows) | %PROGRAMDATA%\MySQL\MySQL Router \mysqlrouter.key |

The master key file's location. This option allows unattended decryption, as otherwise its location is requested at startup.

System-wide default paths are used if this option is not specified.

#### Example usage:

keyring\_path = /opt/myrouter/data/keyring
master\_key\_path = /opt/myrouter/mysqlrouter.key

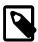

#### Note

This option was added in MySQL Router 2.1.

#### • user (system)

| Property | Value  |
|----------|--------|
| Туре     | String |

Run mysqlrouter as the user having the name user\_name or the numeric user ID user\_id. "User" in this context refers to a system login account, not a MySQL user listed in the grant tables. This can also be assigned at runtime using the --user command line option.

On Linux, installing Router with official DEB or RPM packages creates a local system user and group named "mysqlrouter" on the host, and MySQL Router runs as this user by default. This account does not have shell access and its home directory points to the directory where the default configuration file is stored.

The purpose of this option is to run MySQL Router as a user with restricted system privileges. If the user does not exist on the system, or if an attempt to start Router as root is made, an error is emitted and Router exits.

MySQL Router can be bootstrapped and executed under any Operating System user and does not require special privileges other than read and write access to its own files. The files it accesses include plugins (read/execute), configuration file, logs, UNIX domain socket files (if enabled), and more.

By default, the configuration and log files are written to a system-wide location such as /etc and /var/log. Alternatively, Router can be bootstrapped to a self-contained directory of its own by using the --directory option. For example:

```
shell> sudo mysqlrouter --bootstrap localhost:3310 --directory /a/path/myrouter --user snoopy
```

In this example, Router creates /a/path/myrouter and adds all of the generated files and directories here, and these are only writable by the system user snoopy. Additionally, user is defined in the generated configuration file /a/path/myrouter/mysqlrouter.conf:

[DEFAULT] user=snoopy

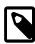

#### **Note**

An account created by the official MySQL Router packages does not have shell access and its home directory points to the directory where the default configuration file is stored.

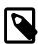

#### Note

This is different from the user definition defined in the [metadata\_cache] section, which is a MySQL user.

• bind address

| Property      | Value     |
|---------------|-----------|
| Туре          | String    |
| Default Value | 127.0.0.1 |

Information related to the optional bind\_address option:

- Routing entries can be bound to a network interface (NIC). The default bind\_address is 127.0.0.1. If
  a port is not defined here, then setting bind\_port is required.
- By default, --bootstrap sets bind\_address=0.0.0.0 for each route in the generated Router configuration file. This value can be changed using --conf-bind-address.
- Binding to a specific IPv4 or IPv6 address allows and ensures that MySQL Router is not starting and routing the service on an NIC on which nothing is allowed to execute.
- It is not possible to specify more than one binding address per routing configuration group. However, using 0.0.0.0:\$port (where you define \$port) binds all network interfaces (IPs) on the host. IPv6 addresses can also be used.

### Example usage:

```
bind_address = 127.0.0.1:7001
```

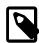

### Note

The bind\_address cannot be listed in the destinations list.

• bind\_port

| Property | Value   |
|----------|---------|
| Туре     | Integer |

Optionally, you can define a default port for bind\_address using bind\_port. If a port is not configured in bind\_address, then bind\_port is required and used.

The three examples below all result in *bind\_address* = 127.0.0.1:7001

```
[routing:example_1]
bind_port = 7001

[routing:example_2]
bind_port = 7001
bind_address = 127.0.0.1
[routing:example_3]
bind_address = 127.0.0.1:7001
```

socket

| Property          | Value  |
|-------------------|--------|
| Platform Specific | Linux  |
| Туре              | String |

Sockets are enabled using the socket option, which can be specified with or without the TCP bind\_port and bind\_address options. An example:

```
[routing]
socket = /tmp/mysqlrouter.sock
destinations = a.example.com:3306,b.example.com:3307
```

When launching MySQL Router, Router will refuse to run if either the socket file already exists or it cannot be written to.

Relative paths are acceptable and based on the current working directory where Router is launched.

Router can listen to both TCP sockets and Unix sockets simultaneously. For example, the following [routing] configuration example is valid and configures Router to listen for connections on both localhost:1234 and /tmp/mysqlrouter.sock:

```
[routing:my_redirect]
bind_address = localhost:1234
socket = /tmp/mysqlrouter.sock
mode = read-write
destinations = localhost:57121, localhost:57122, localhost:57123
```

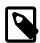

#### Note

A Unix domain socket length limit is platform-specific and should not exceed the system's allowed length.

• protocol

| Property      | Value   |
|---------------|---------|
| Туре          | String  |
| Default Value | classic |
| Valid Values  | classic |
|               | x       |

Used by the routing plugin when connecting to the destination MySQL server, and can be set to either "classic" (default), or "x" (X Protocol).

#### Example usage:

```
[routing:basic_failover]
bind_port = 7001
mode = read-write
destinations = 10.20.200.1:33060, 10.20.200.2:33060
protocol = x
```

The protocol option also affects the default port used by by each destination. If a destination port is not configured, then the default port is 3306 for "classic" (default), 33060 for "x" (X Protocol).

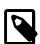

#### Note

The protocol option, and general X protocol support, was added in Router 2.1.

• connect\_timeout

| Property      | Value   |
|---------------|---------|
| Туре          | Integer |
| Default Value | 1       |
| Minimum Value | 1       |
| Maximum Value | 65536   |

Timeout value used by the MySQL Router when connecting to the destination MySQL server. The default value is 1 second. The value cannot be unlimited, and an invalid value results in a configuration error. The valid range is between 1 and 65536. You should keep this value low.

For example, when using read-write mode, the value can be a little higher to wait for the PRIMARY to become available. When using read-only mode for secondary connections, a lower value makes more sense because Router selects a new server during connection routing.

#### Example usage:

```
connect_timeout = 1
```

#### destinations

| Property | Value  |
|----------|--------|
| Туре     | String |

Provides a comma-separated list of destination addresses that should be used when establishing connections. Exact behavior depends on the mode option, and its associated strategy.

#### Example usage:

```
destinations = a.example.com, b.example.com, c.example.com
```

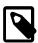

#### Note

If a destination's port is not explicitly set, then the default port is 3306 if protocol is set to "classic" or not set (default), or port 33060 if protocol is set to "x".

#### • mode

| Property     | Value      |
|--------------|------------|
| Туре         | String     |
| Valid Values | read-write |
|              | read-only  |

Setting this parameter is **required**, and each mode has different scheduling. Two modes are supported:

read-write: Typically used for routing to a master or primary MySQL instance.

**Mode Schedule**: In *read-write* mode, all traffic is directed to the initial address on the list. If that fails, then MySQL Router will try the next entry on the list, and will continue trying each MySQL server on the list. If no more MySQL servers are available on the list, then routing is aborted. This method is also known as "first-available".

The first successful MySQL server contacted is saved in memory as the first to try for future incoming connections. This is a temporary state, meaning this is forgotten after MySQL Router is restarted.

```
[routing:example_strategy]
bind_port = 7001
destinations = primary1.example.com,primary2.example.com,primary3.example.com
mode = read-write
```

read-only: Typically used for routing to a slave or secondary MySQL instance.

**Mode Schedule**: Mode *read-only* uses a simple **round-robin** method to go through the list of MySQL Servers. It sends the first connection to the first address on the list, the next connection to the second address, and so on, and circles back to the first address after the list is exhausted.

If a MySQL server is not available, then the next server is tried. When none of the MySQL servers on the list are available, then the routing is aborted.

Unavailable MySQL servers are quarantined. Their availability is checked, and when available they are put back onto the available destinations list. The destinations order is maintained.

```
[routing:ro_route]
bind_port = 7002
destinations = secondary1.example.com, secondary2.example.com, secondary3.example.com
mode = read-only
```

#### • max\_connections

| Property      | Value   |
|---------------|---------|
| Туре          | Integer |
| Default Value | 512     |
| Minimum Value | 1       |
| Maximum Value | 65536   |

Each routing can limit the number of routes or connections. One possible use is to help prevent possible Denial-Of-Service (DOS) attacks. The default value is 512, and the valid range is between 1 and 65536.

This is similar to MySQL Server's max\_connections server system variable.

max\_connections = 512

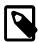

#### Note

MySQL Router 2.1.5 and 8.0.4 introduced functionality that increases the concurrent connection limit from around 500 to 5000 connections. This operating system dependent limitation was changed to use a poll() implementation instead of select().

#### • max\_connect\_errors

| Property      | Value      |
|---------------|------------|
| Туре          | Integer    |
| Default Value | 100        |
| Minimum Value | 1          |
| Maximum Value | 4294967295 |

The default value is 100, and the valid range is between 1 and 2^32 (4294967295, an unsigned int).

This is similar to MySQL Server's max\_connect\_errors server system variable.

This can cause a slight performance penalty if an application performs frequent reconnections, because MySQL Router attempts to discover if connection-related errors are present.

Each routing has its own list of blocked hosts. Blocked clients receive the MySQL Server error 1129 code with a slightly different error message: "1129: Too many connection errors from fail.example.com". The Router logs contain extra information for blocked clients, such as: INFO [...] 1 authentication errors for fail.example.com (max 100) WARNING [...] blocking client host fail.example.com

max\_connect\_errors = 100

client\_connect\_timeout

| Property      | Value    |
|---------------|----------|
| Туре          | Integer  |
| Default Value | 9        |
| Minimum Value | 2        |
| Maximum Value | 31536000 |

This is similar to MySQL Server's connect\_timeout server system variable.

The default value is 9, which is one less than the MySQL 5.7 default. The valid range is between 2 and 31536000.

```
client_connect_timeout = 9
```

router\_id

| Property | Value   |
|----------|---------|
| Туре     | Integer |

The MySQL Router ID.

• ssl\_mode

| Property      | Value           |
|---------------|-----------------|
| Туре          | String          |
| Default Value | PREFERRED       |
| Valid Values  | PREFERRED       |
|               | DISABLED        |
|               | REQUIRED        |
|               | VERIFY_CA       |
|               | VERIFY_IDENTITY |

SSL mode for connecting to the MySQL metadata server. It defaults to PREFERRED if not set.

When set to PREFERRED (the default), bootstrapping will warn when SSL is not used and connection to the metadata server is unencrypted.

Available values are DISABLED, PREFERRED, REQUIRED, VERIFY\_CA, and VERIFY\_IDENTITY. As with the mysql client, this value is case-insensitive.

There is also a runtime option for bootstrapping; see --ssl-mode.

• bootstrap\_server\_addresses

| Property | Value  |
|----------|--------|
| Туре     | String |

Points to a list of MySQL servers with metadata that can be connected to. After the metadata has been accessed, the metadata cache switches to the servers that are present in the primary ReplicaSet to fetch the metadata. They are also known as bootstrap servers.

user (MySQL)

| Property | Value  |
|----------|--------|
| Туре     | String |

A generated MySQL user with privileges to access the MySQL server's metadata schema. This user's password is auto-generated and stored in an encrypted keyring. By default, the encryption key for this keyring is stored in a read protected master key store file, which is defined in the configuration file. Most commonly, this user and associated password are automatically generated during bootstrap. Related command line options are --force-password-validation and --password-retries. By default, the generated password passes the STRONG validate\_password strength.

The password is entirely managed by Router and never exposed, and is stored in a local keyring system using the operating system's account that MySQL Router is running as. It can then be used by Router to connect to InnoDB cluster and retrieve current topology information. Sessions between Router and metadata server are encrypted with SSL by default.

Where the generated keyring files are stored depends on how bootstrap is configured. For self-contained installations (when --directory is used), it is stored under run/ in the self-contained directory. For system-wide installations, it is stored in the system-wide runtime state directory, and that path is platform specific. For additional information, see master\_key\_path and keyring\_path

This user is assigned (and requires) the following privileges:

```
Privileges needed by the Router account:

On Metadata Server:

SELECT ON mysql_innodb_cluster_metadata.*

On Target Replica Sets:

SELECT ON performance_schema.replication_group_members
SELECT ON performance_schema.replication_group_member_stats
```

The generated username follows this pattern:  $mysql\_router\_[0-9]\{1,6\}\_[0-9a-z]\{12\}$ , where [0-9]  $\{1,6\}$  is the numeric router id and  $[0-9a-z]\{12\}$  is 12 random lowercase alphanumeric characters. The router id is reused if already present in mysqlrouter.conf and its length can not exceed 6 digits.

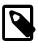

### Note

This user is different from the user definition defined in the <code>[DEFAULT]</code> section, which is a system user.

• metadata\_cluster

| Property | Value  |
|----------|--------|
| Туре     | String |

Name of the InnoDB cluster.

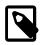

#### Note

SQL query to list the MySQL InnoDB cluster names: SELECT \* FROM mysql\_innodb\_cluster\_metadata.clusters;

ttl

| Property      | Value   |
|---------------|---------|
| Туре          | Integer |
| Default Value | 300     |

Time to live (in seconds) of information in the metadata cache.

#### • level

| Property      | Value   |
|---------------|---------|
| Туре          | String  |
| Default Value | INFO    |
| Valid Values  | INFO    |
|               | DEBUG   |
|               | WARNING |
|               | ERROR   |
|               | FATAL   |

Use the *logger* plugin to log notices, errors, and debugging information. The available log levels are *INFO* (default), *DEBUG*, *WARNING*, *ERROR*, and *FATAL*. These values are case-insensitive.

The *INFO* level displays all informational messages, warnings, and error messages. The *DEBUG* level displays additional diagnostic information from the Router code, including successful routes.

```
[logger]
level = DEBUG
```

Output behavior depends on the <code>logging\_folder</code> option. Setting <code>logging\_folder</code> to a folder saves a log file named <code>mysqlrouter.log</code> to that folder. Setting <code>logging\_folder</code> to an empty value, or not setting it, outputs the log to the console. It is set in the <code>[DEFAULT]</code> section.

# 4.3.3 Configuration File Example

Here is a basic connection routing example to a MySQL InnoDB cluster named mycluster. Both classic and X protocols are enabled, it uses TCP/IP connections instead of UNIX domain sockets, and it was generated using --bootstrap as a standalone configuration with --directory set to "/opt/routers/myrouter".

In this example, read-write (primary) traffic is sent to port 6446 (classic) or 64460 (x), and read-only (secondaries) are accessed using port 6447 (classic) or 64470 (x).

The routing section keys (such as *mycluster\_default\_rw*) are optional, but using these descriptive section keys is helpful for debugging, and also allows multiple configuration sections for the same plugin.

```
# File automatically generated during MySQL Router bootstrap
[DEFAULT]
logging_folder=/opt/routers/myrouter/log
runtime_folder=/opt/routers/myrouter/run
data_folder=/opt/routers/myrouter/data
keyring_path=/opt/routers/router/data/keyring
master_key_path=/opt/routers/myrouter/mysqlrouter.key
[logger]
level = INFO
[metadata_cache:mycluster]
router_id=5
bootstrap_server_addresses=mysql://localhost:3310,mysql://localhost:3320,mysql://localhost:3330
user=mysql_router5_6owf3spq1c6n
metadata_cluster=mycluster
tt1=300
[routing:mycluster_default_rw]
bind_address=0.0.0.0
bind_port=6446
destinations=metadata-cache://mycluster/default?role=PRIMARY
mode=read-write
protocol=classic
[routing:mycluster_default_ro]
bind_address=0.0.0.0
bind_port=6447
destinations=metadata-cache://mycluster/default?role=SECONDARY
mode=read-only
protocol=classic
[routing:mycluster_default_x_rw]
bind_address=0.0.0.0
bind_port=64460
destinations=metadata-cache://mycluster/default?role=PRIMARY
mode=read-write
protocol=x
[routing:mycluster_default_x_ro]
bind_address=0.0.0.0
bind_port=64470
destinations=metadata-cache://mycluster/default?role=SECONDARY
mode=read-only
protocol=x
```

# Chapter 5 MySQL Router Application

# **Table of Contents**

| 5.1 | Starting MySQL Router     | 57 |
|-----|---------------------------|----|
| 5.2 | Using the Logging Feature | 58 |

The MySQL Router is an executable that typically runs on the same machine as the application that uses it. This chapter describes the application including available options, how to start the application, and how to use the logging feature.

There are a number of options available for controlling the application when executing mysqlrouter. Those options are documented at Section 4.3.1, "MySQL Router Command Line Programs".

# 5.1 Starting MySQL Router

MySQL Router requires a configuration file. Although Router searches a predetermined list of default paths for the configuration file, it is common to start Router by passing in a configuration file with the --config option.

The process of configuring MySQL Router to automatically start when the host reboots is similar to the steps needed for MySQL server, which is described at Starting and Stopping MySQL Automatically.

For example, when using systemd:

2017-04-07 16:30:49 INFO

```
shell> sudo systemctl start mysqlrouter.service shell> sudo systemctl enable mysqlrouter.service
```

# **Example Log Output**

Starting MySQL Router generates several log entries, for example when connecting to a sandboxed InnoDB cluster:

```
shell> mysqlrouter --config=/path/to/file/my_router.conf
shell> less /path/to/log/mysqlrouter.log
2017-04-07 16:30:49 INFO
                          [0x7000022fc000] [routing:devCluster_default_ro] started: listening on 0.0.0.0
2017-04-07 16:30:49 INFO
                            [0x70000237f000] [routing:devCluster_default_rw] started: listening on 0.0.0.0
2017-04-07 16:30:49 INFO
                            [0x700002402000] [routing:devCluster_default_x_ro] started: listening on 0.0.0
2017-04-07 16:30:49 INFO
                            [0x700002485000] [routing:devCluster_default_x_rw] started: listening on 0.0.0
2017-04-07 16:30:49 INFO
                            [0x700002279000] Starting Metadata Cache
2017-04-07 16:30:49 INFO
                            [0x700002279000] Connections using ssl_mode 'PREFERRED'
2017-04-07 16:30:49 INFO
                            [0x700002279000] Connected with metadata server running on 127.0.0.1:3310
2017-04-07 16:30:49 INFO
                            [0x700002279000] Changes detected in cluster 'devCluster' after metadata refre
2017-04-07 16:30:49 INFO
                            [0x700002279000] Metadata for cluster 'devCluster' has 1 replicasets:
2017-04-07 16:30:49 INFO
                            [0x700002279000] 'default' (3 members, single-master)
                                                 localhost:3310 / 33100 - role=HA mode=RW
2017-04-07 16:30:49 INFO
                            [0x700002279000]
2017-04-07 16:30:49 INFO
                            [0x700002279000]
                                                 localhost:3320 / 33200 - role=HA mode=RO
                                                 localhost:3330 / 33300 - role=HA mode=RO
2017-04-07 16:30:49 INFO
                            [0x700002279000]
```

[0x700002714000] Connected with metadata server running on 127.0.0.1:3310

The log shows that MySQL Router is listening on four ports, lists the active routing strategies by name, InnoDB cluster information, and more.

For example, the first line lists the active routing strategy named routing:devCluster\_default\_ro, is listening on port 6447, and its mode is read-only. The corresponding section in the MySQL Router configuration file looks similar to:

```
[routing:devCluster_default_ro]
bind_address=0.0.0.0
bind_port=6447
destinations=metadata-cache://devCluster/default?role=SECONDARY
mode=read-only
protocol=classic
```

See how the name, port, and mode were taken directly from the configuration file. In this way, you can quickly determine which routing strategies are active. This could be particularly useful if running several instances of MySQL Router, or if multiple configuration files are loaded.

On Windows, MySQL Router can install, remove, or start the service. By default, the service name is *MySQLRouter*. For additional information, see the --service and related command line options for Windows services.

# **Example Start and Stop Scripts**

Bootstrapping MySQL Router with the --directory option generates bash scripts to start and stop MySQL Router, which look similar to the following:

```
// *** start.sh ************************
#!/bin/bash
basedir=/opt/myrouter
ROUTER_PID=$basedir/mysqlrouter.pid /usr/bin/mysqlrouter -c $basedir/mysqlrouter.conf &
disown %-

// *** stop.sh ************************

if [ -f /opt/myrouter/mysqlrouter.pid ]; then
    kill -HUP `cat /opt/myrouter/mysqlrouter.pid`
    rm -f /opt/myrouter/mysqlrouter.pid
fi
```

# 5.2 Using the Logging Feature

The logging feature can be handy for developing and testing your application and deployment of the MySQL Router. To use logging, enable the logging level option in the configuration file under the section named [logger]. For example:

```
[logger]
level = INFO
```

Set the log file's location with the <code>logging\_folder</code> option, defined as a directory path under the <code>[DEFAULT]</code> section in the configuration file. The logging file is named <code>mysqlrouter.log</code>. For example:

```
[DEFAULT]
# Logs are sent to /path/to/folder/mysqlrouter.log
logging_folder = /path/to/folder
[logger]
```

```
level = DEBUG
```

Setting logging\_folder to an empty string sends logs to the console (stdout).

Two common logging levels are INFO (default) and DEBUG:

- INFO: includes informational messages like those shown above, and is the default mode
- DEBUG: includes messages generated inside Router's source code for use in diagnostics. The DEBUG mode presents verbose information concerning the inner workings of Router. While it may not be of interest to the application, use of the DEBUG mode may be helpful if you encounter a problem or when Router is not behaving as you expect.

The following example shows what the messages look like for the DEBUG logging level; compare the INFO and DEBUG messages:

```
2017-04-07 18:25:56 INFO
                            [0x700009673000] Connections using ssl_mode 'PREFERRED'
2017-04-07 18:25:56 INFO
                            [0x700009673000] Connected with metadata server running on 127.0.0.1:3310
2017-04-07 18:25:56 DEBUG
                            [0x700009673000] Updating metadata information for cluster 'devCluster'
2017-04-07 18:25:56 DEBUG
                            [0x700009673000] Updating replicaset status from GR for 'default'
2017-04-07 18:25:56 DEBUG
                            [0x700009673000] Replicaset 'default' has 3 members in metadata, 3 in status t
2017-04-07 18:25:56 DEBUG
                            [0x700009673000] End updating replicaset for 'default'
                            [0x700009673000] Changes detected in cluster 'devCluster' after metadata refre
2017-04-07 18:25:56 INFO
2017-04-07 18:25:56 INFO
                            [0x700009673000] Metadata for cluster 'devCluster' has 1 replicasets:
```

# Appendix A MySQL Router Frequently Asked Questions

| 1 Where do I install MySQL Router?                                                             | 61 |
|------------------------------------------------------------------------------------------------|----|
| 2 Can I run more than one instance of the router application?                                  | 61 |
| 3 How do I make the router application highly available?                                       | 61 |
| 4 Does the router inspect packets?                                                             | 61 |
| 5 Does the router impact performance?                                                          | 61 |
| 6 Please explain the different MySQL Router versions, especially why Router went from 2.1.4 to | ~  |
| 8.0.3.                                                                                         | -  |
| 7 Can I bind the router to multiple IP addresses?                                              | 61 |
| 8 What is the difference between the different scheduling modes and strategies?                |    |
| 9 How many concurrent connections does each MySQL Router instance support?                     | 62 |

#### A.1. Where do I install MySQL Router?

For best performance, MySQL Router is typically installed on the same host as the application that uses it. Doing so can decrease network latency, allow a local unix domain socket connection to the application instead of TCP/IP, and typically application server's are easiest to scale. But, this is not a requirement as Router can be installed on any host, even its own.

Note: Unix domain sockets can function with applications connecting to MySQL Router, but not for MySQL Router connecting to a MySQL Server.

**A.2.** Can I run more than one instance of the router application?

Yes, see also the --directory bootstrap option.

**A.3.** How do I make the router application highly available?

Use MySQL Router as part of InnoDB cluster. For additional details, see InnoDB Cluster.

**A.4.** Does the router inspect packets?

No.

**A.5.** Does the router impact performance?

Whenever you introduce a component in a communication stream there will be a certain amount of overhead incurred and is affected heavily by workload. Fortunately, performance testing on the current release has shown approximately 1% within the same speed as a direct connection for simple redirect connection routing.

A.6. Please explain the different MySQL Router versions, especially why Router went from 2.1.4 to 8.0.3.

MySQL Router 2.0 was the initial version and is meant for MySQL Fabric users. It has since been deprecated and is no longer supported.

MySQL Router 2.1 was introduced to support MySQL InnoDB cluster, and it also added new features such as bootstrapping.

MySQL Router 8.0 expands on MySQL Router 2.1 but with a version number that aligns with MySQL Server. In other words, Router 2.1.5 was released as Router 8.0.3 (along with MySQL Server 8.0.3), and the 2.1.x branch was replaced by 8.0.x. The two branches are fully compatible.

A.7. Can I bind the router to multiple IP addresses?

No, the bind\_address option in the configuration file accepts only one address. However, it is possible to use bind\_addres = 0.0.0.0 to bind to all ports on the localhost.

### A.8. What is the difference between the different scheduling modes and strategies?

Before version 8.0, the mode option determined the scheduling strategy. Setting mode=read-write means Router uses the first destination host until it fails and then moves to the next until all hosts were attempted and failed. Setting mode=read-only cycles through the list of host destinations in a circular (round-robin) manner retrying servers that may have failed previously.

Router 8.0 introduced the routing\_strategy option as a replacement to the now deprecated mode option. It offers the *first-available*, *next-available*, *round-robin* and *round-robin-with-fallback* strategies. See the routing\_strategy documentation for additional details.

The *next-available* routing strategy is identical to the *read-write* mode's schedule, and the *round-robin* routing strategy is identical to the *read-only* mode's schedule.

#### **A.9.** How many concurrent connections does each MySQL Router instance support?

Over 5000 as of MySQL Router 2.1.5 and 8.0.4, depending on the operating system's poll() limits, and just over 500 in earlier versions due to their internal use of select() instead of poll().